## **МІНІСТЕРСТВО ОСВІТИ І НАУКИ УКРАЇНИ**

## **ХАРКІВСЬКИЙ НАЦІОНАЛЬНИЙ ЕКОНОМІЧНИЙ УНІВЕРСИТЕТ ІМЕНІ СЕМЕНА КУЗНЕЦЯ**

# **ОСНОВИ ФІНАНСОВИХ РОЗРАХУНКІВ**

**Методичні рекомендації до лабораторних робіт для студентів спеціальності 072 "Фінанси, банківська справа та страхування" освітньої програми "ІТ-фінанси" першого (бакалаврського) рівня**

> **Харків ХНЕУ ім. С. Кузнеця 2023**

УДК 336(072.034) O-75

**Укладач** І. І. Алексєєнко

Затверджено на засіданні кафедри фінансів. Протокол № 1 від 25.08.2022 р.

*Самостійне електронне текстове мережеве видання*

O-75 методичні рекомендації до лабораторних робіт для студентів **Основи** фінансових розрахунків [Електронний ресурс] : спеціальності 072 "Фінанси, банківська справа та страхування" освітньої програми "ІТ-фінанси" першого (бакалаврського) рівня / уклад. І. І. Алексєєнко. – Харків : ХНЕУ ім. С. Кузнеця, 2023. – 52 с.

Подано завдання до лабораторних робіт, методичні рекомендації та порядок їхнього виконання. Наведено приклади вирішення завдань лабораторних робіт, контрольні запитання та рекомендовану літературу.

Рекомендовано для студентів спеціальності 072 "Фінанси, банківська справа та страхування" освітньої програми "ІТ-фінанси" першого (бакалаврського) рівня.

**УДК 336(072.034)**

© Харківський національний економічний університет імені Семена Кузнеця, 2023

## **Вступ**

<span id="page-2-0"></span>Оволодіння сучасними методами фінансових розрахунків і, відповідно, кількісного аналізу фінансових процесів набуває великого значення у процесі формування професійних компетентностей майбутніх фінансистів. Навчальна дисципліна "Основи фінансових розрахунків" сформована на стику фінансової науки, математики та комп'ютерних технологій. Знання, отримані в результаті її вивчення, допоможуть студентам вирішувати широке коло завдань – від елементарного нарахування відсотків до аналізу складних інвестиційних, комерційних та кредитних проблем на основі застосування інформаційних технологій, які оптимізують процес ухвалення фінансових рішень.

Навчальну дисципліну "Основи фінансових розрахунків" зараховано до групи вибіркових навчальних дисциплін підготовки студентів першого (бакалаврського) рівня за освітньою програмою "ІТ-фінанси".

Завданням лабораторних робіт навчальної дисципліни є вивчення розрахункових методів оцінювання результатів фінансових операції та їхньої автоматизації для застосування визначених результатів для ухвалення фінансово-управлінських рішень.

Набуття майбутніми бакалаврами теоретичних і практичних знань із цієї навчальної дисципліни має стати підґрунтям для формування таких професійних компетентностей (табл. 1).

Таблиця 1

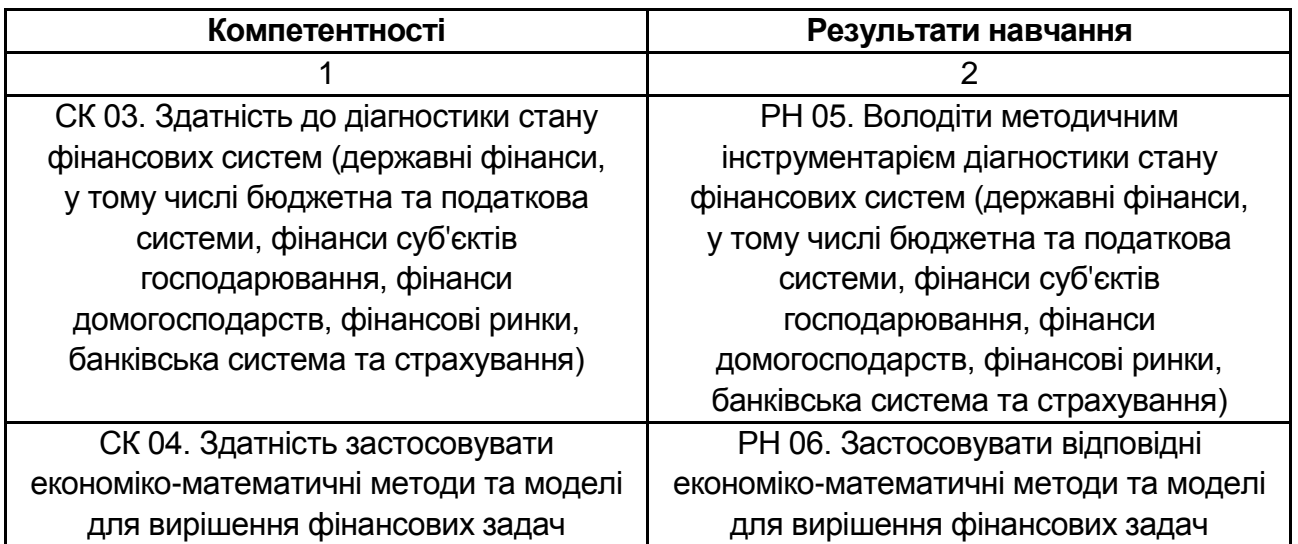

#### **Компетентності та результати навчання за дисципліною**

#### Закінчення табл. 1

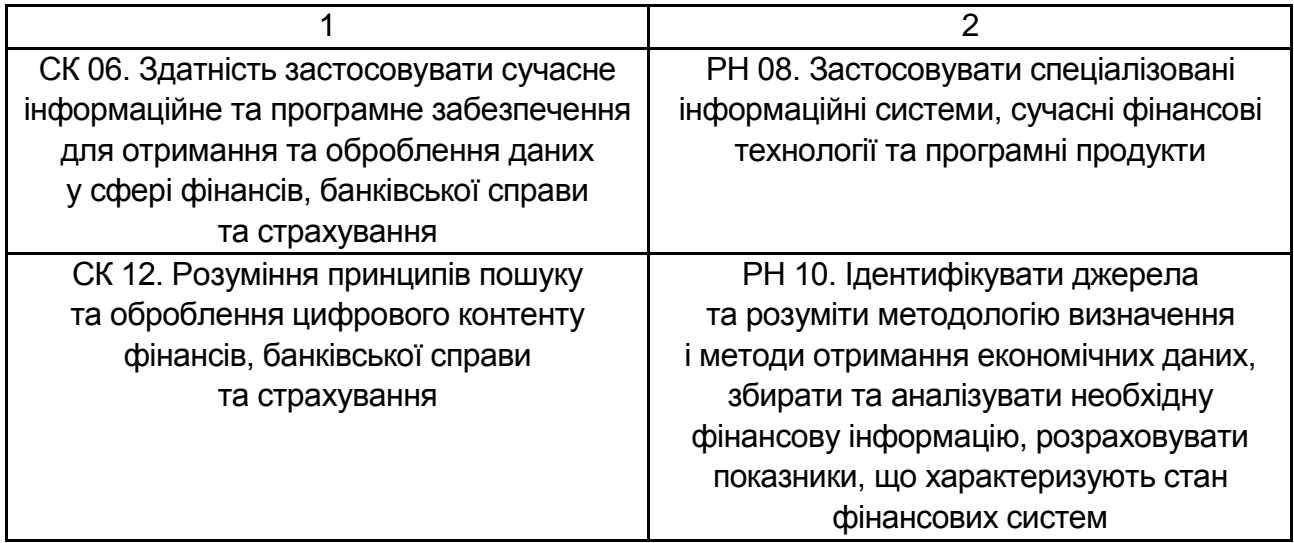

Набуття вказаних компетентностей закладає необхідні знання та вміння, потрібні студенту у процесі вивчення таких навчальних дисциплін, як: "Інвестування в ІТ сферу", "Фінанси підприємств", "Фінансовий інжиніринг", "Оцінка вартості бізнесу", "Адміністрування фінансової діяльності суб'єктів господарювання" та ін.

# <span id="page-4-0"></span>**Лабораторна робота 1. Інформаційні технології фінансових розрахунків. Фінансові функції MS Excel**

**Мета роботи** – набуття практичних навичок у роботі зі створення та опрацювання електронних таблиць *MS Excel,* ознайомлення зі сферами застосування фінансових розрахунків та часовою вартістю грошей*.*

## **1.1. Загальні методичні рекомендації**

*Фінансові розрахунки* – це сукупність методів і розрахунків, які використовують у процесі ухвалення управлінських рішень щодо доцільності підписання комерційної угоди та дозволяють визначити оптимальні характеристики для реалізації фінансових операцій, залежно від різних умов їхнього здійснення.

Кількісний аналіз таких операцій зведено до визначення таких основних характеристик, як:

сучасна вартість грошей **PV** (*present value*) – це поточна (зведена, "сьогоднішня") вартість очікуваних у майбутньому виплат (вихідна сума коштів; сума коштів, наданих у борг тощо);

майбутня вартість грошей **FV** (*future value*) – це очікувана вартість коштів, інвестованих на певний проміжок часу (t) за умов нарахування відсотків (r);

період нарахування t (рік, півріччя, квартал, місяць, день) – це часовий інтервал, якому відповідає відсоткова ставка;

відсоткова ставка **r** (*rate of interest*) – це відносна величина доходу за фіксований проміжок часу, тобто відношення доходу (відсоткових грошей) до суми боргу за одиницю часу;

відсоток **І** (*interest*) або сума відсоткових грошей – це абсолютний показник, який указує на величину доходу від надання у борг певної грошової суми, визначений як різниця між майбутньою вартістю грошей та їхньою сучасною вартістю.

Сферами застосування фінансових розрахунків є широке коло операцій із вкладання грошових коштів з метою отримання прибутку/доходу через певний проміжок часу, наприклад: відкриття депозитного рахунку, придбання цінних паперів, вкладання коштів в інвестиційні проєкти тощо. Окрему нішу в цих операціях займають операції із залучення

кредитних коштів на фінансовому ринку на умовах платності та зворотності для реалізації певних цілей позичальника. Останні критерії залучення чи вкладання грошових коштів у будь-який фінансовий актив відтворюють головний принцип часової вартості грошей у часі, а саме: вартість грошей з плином часу змінюється з урахуванням норми прибутку на грошовому ринку, в ролі якої зазвичай виступає відсоткова ставка на позиковий капітал.

Розвиненість фінансового ринку щодо вкладання або залучення грошових коштів передбачає наявність певного попиту та пропозицій до таких операції. Відповідно, перед фінансовими аналітиками часто виникають питання обрання найкращої з них. А першочерговим завданням є здійснення аналізу таких пропозиції та обґрунтування найбільш дешевшого під час залучення коштів, і найбільш дохідного – під час їхнього розміщення на фінансовому ринку.

Завданням даної лабораторної роботи є набуття навичок збирання необхідної інформації щодо обраного напряму руху грошових коштів, її аналіз та оцінювання, візуалізація результатів для спрощення процедури ухвалення рішення щодо обрання найкращої пропозиції.

Інформаційною базою для проведення аналізу пропозицій фінансового ринку є офіційні джерела Національного банку України, Міністерства фінансів України, Державної служби статистики України, Національної комісії з цінних паперів та фондового ринку, офіційні сайти кожного окремого банку; неофіційними є рекламні інформаційні ресурси.

*Приклад.* Приватний підприємець для господарських цілей має на меті придбати автомобіль за поточної вартості 220 тис. грн. Автомобіль має бути придбаний у кредит. Потрібно оцінити пропозиції з автокредитування на ринку капіталів та обґрунтувати обрання найкращого варіанта для підприємця.

На основі проведеного аналізу інформаційних джерел сформувати таблицю вихідних даних для аналізу пропозиції фінансових установ з автокредитування (рис. 1).

У таблиці подано інформацію щодо можливих варіантів отримання кредиту на придбання авто, термін кредитування, розмір відсоткової ставки, необхідність першого внеску та інші додаткові умови. Відповідно додаткові умови, які висуває фінансова установа до позичальника, змінюють вартість залученого кредиту. Тому дуже важливо враховувати їх і здійснювати аналіз не лише на основі значення відсоткової ставки, але і наявності першого внеску, одноразової комісії, страхування тощо.

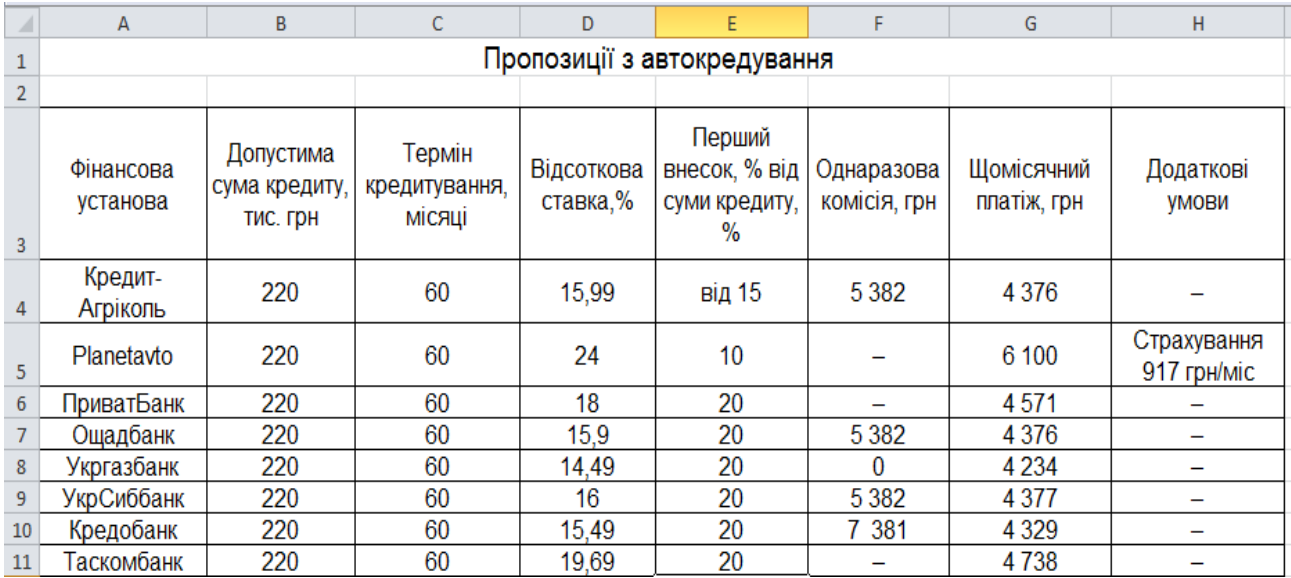

## Рис. 1. **Таблиця вихідних даних для аналізу пропозиції фінансових установ з автокредитування**

За первинними даними, здійснивши аналіз пропозиції фінансових установ за значеннями відсоткових ставок найбільш прийнятною пропозицією є отримання кредиту на 60 місяців під 14,49 % річних від фінансової установи "Укргазбанк" (рис. 2).

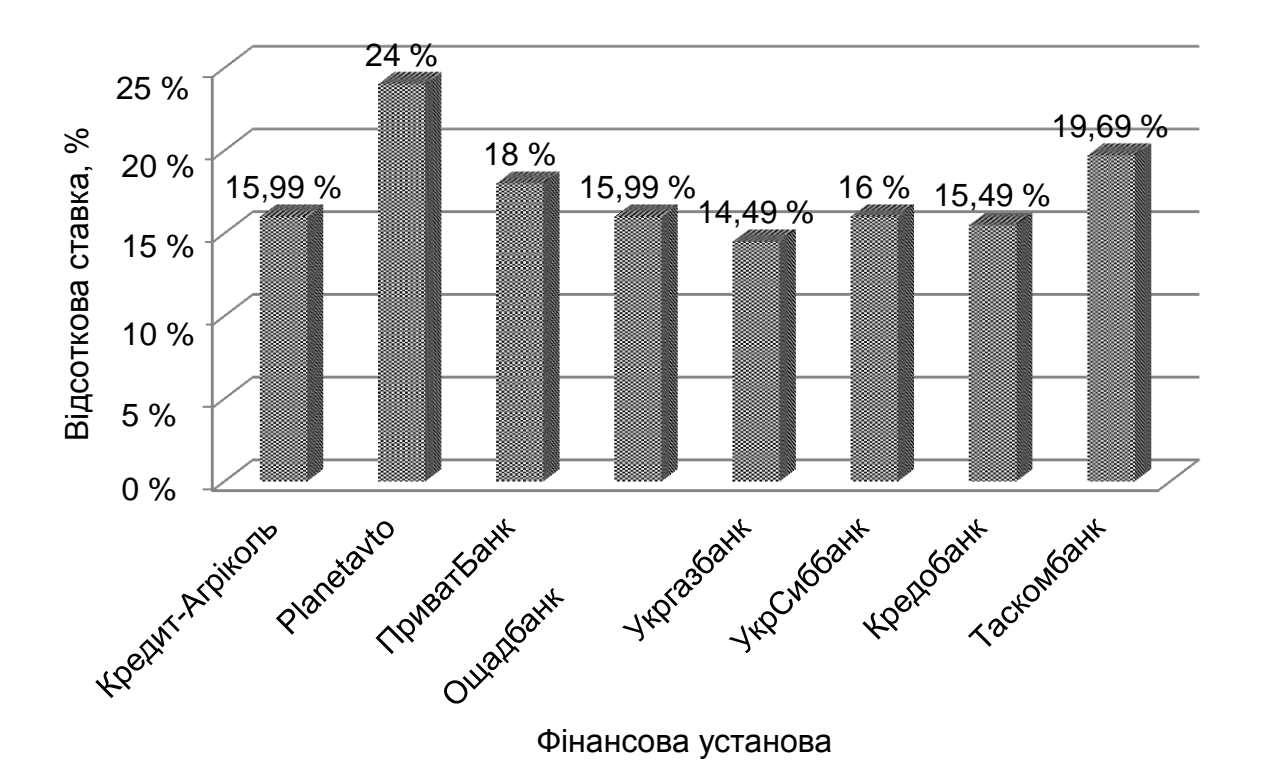

Рис. 2. **Відсоткові ставки з автокредитування**

Додатковим критерієм ухвалення рішення є здійснення аналізу на основі показника ефективної відсоткової ставки, яка враховує всі додаткові умови отримання кредиту. Так, наприклад фінансова установа "Кредобанк" пропонує відсоткову ставку за кредитом у розмірі 15,49 %, але за умови наявності одноразової комісії в сумі 7 381 грн. Відповідно, розмір ефективної ставки, з урахуванням цієї умови, складе 17,10 % (рис. 3).

юд

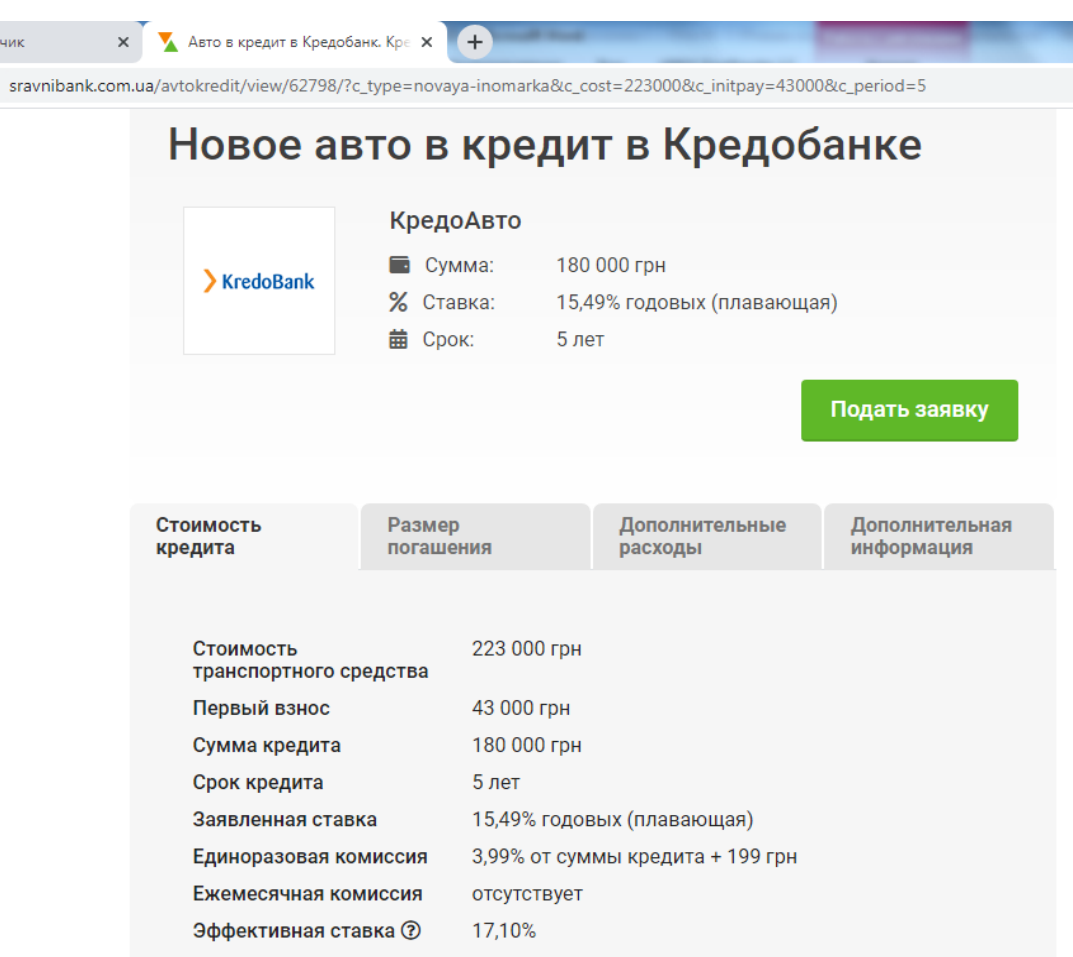

## Рис. 3. **Умови визначення розміру ефективної відсоткової ставки**

На рис. 4 подано інформацію щодо розміру ефективних відсоткових ставок, які пропонують фінансові установи.

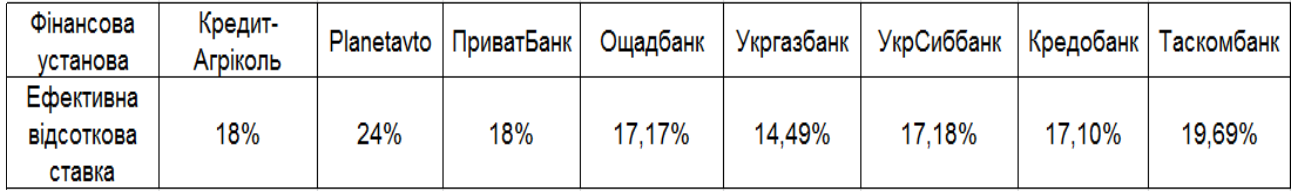

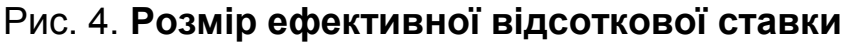

На рис. 5 візуалізовано графічне подання сум переплат за користування кредитом для кожної із фінансових установ, що також можна навести як критерій ухвалення рішення.

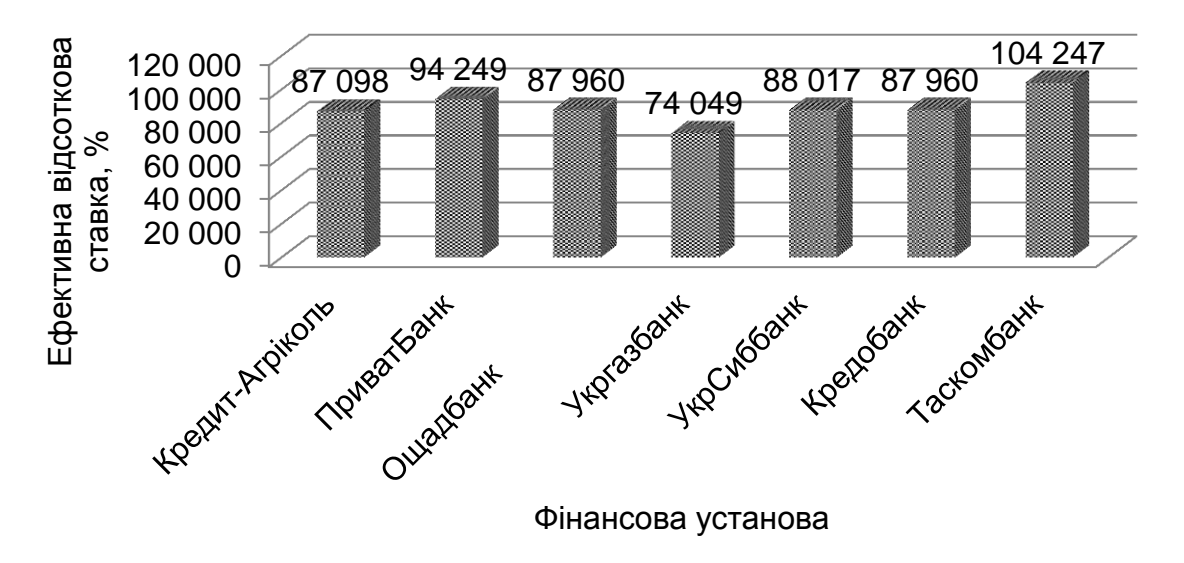

Рис. 5. **Суми переплат за користування кредитом**

За критерієм розміру ефективної відсоткової ставки пропозиція "Укргазбанк" також є найбільш привабливою, що приводить до найменших витрат на погашення кредиту. Розмір щомісячного погашувального платежу складе 4 234 грн, а розмір переплати 74 049 грн.

## **1.2. Порядок виконання роботи**

Потрібно сформувати мету реалізації фінансової операції (запозичення коштів на фінансовому ринку або нарощення капіталу), зібрати інформацію, сформувати аналітичні таблиці за допомогою програмного забезпечення *MS Excel*, здійснити їх аналіз, надати графічну інтерпретацію порівняння пропозицій за декількома критеріями.

## **1.3. Звіт про виконання лабораторної роботи**

Звіт має містити умови завдання, аналітичні таблиці *MS Excel,* графіки та діаграми, описову частину обґрунтування рішення щодо обрання найвигіднішого варіанта.

## **1.4. Контрольні запитання**

1. Визначте сутність вартості грошей у часі.

2. Які характеристики параметрів фінансових угод використовують під час здійснення фінансових розрахунків?

3. Окреслити критерії прийняття рішень щодо реалізації фінансових операцій, їхньої ефективності.

4. Визначте інформаційну базу для проведення аналізу умов реалізації фінансових операцій.

5. У чому полягає економічна змістовність показника ефективної відсоткової ставки?

# <span id="page-9-0"></span>**Лабораторна робота 2. Автоматизація нарощення та дисконтування грошей за схемою простих відсотків з використанням інформаційних технологій**

**Мета роботи** – набуття здатності до автоматизації й аналізу фінансових розрахунків із виконання умов фінансових контрактів, що стосуються процесів нарощення та дисконтування грошей за схемою простих відсотків із використанням надбудови *MS Excel*.

## **2.1. Загальні методичні рекомендації**

Залежно від умов контрактів існують різні способи нарахування відсотків і, відповідно, різні види відсоткових ставок. Можна виокремити ознаки, за якими розрізняються відсоткові ставки:

*за базою нарахування*. База – сума, отримана на попередньому етапі нарощення чи дисконтування. База може бути постійною або змінною. У першому випадку використовують *прості*, у другому – *складні відсоткові ставки;*

*за принципом розрахунку відсоткових грошей;*

Принципів розрахунків є два – від сьогодні до майбутнього і, навпаки, від майбутнього до сьогодні. Відповідно застосовують ставки нарощення і дисконтування (дисконтові, облікові).

До нарощення за простими відсотковими ставками зазвичай вдаються тоді, коли мають справу із короткотерміновими позиками (термін позики до одного року включно) або у випадках, коли відсотки періодично виплачують, не приєднуючись до основної суми боргу.

Як автоматизувати процес розрахунку параметрів фінансової операції за простої схеми нарахування відсотків?

По-перше, можна скористатися фінансовим онлайновим калькулятором. Його використання дозволить визначити суму боргу, яку буде сплачено за користування кредитом, побудувати графік його погашення. Але до того ж він передбачає використання ануїтетної або стандартної (складної) схеми нарахування відсотків.

По-друге, доцільно скористатися стандартною надбудовою *MC Excel* "Підбір параметрів". Спеціальна функція підбору параметра дозволяє визначити параметр (аргумент) функції, якщо відомо його значення. Під час підбору значення параметра змінюють до того часу, поки формула, що залежить від цієї клітинки, не поверне заданого значення.

Якщо бажаний результат одиничної формули відомий, але невідомі значення, які потрібно ввести для досягнення цього результату, то можна скористатися способом "Підбір параметра", вибравши команду в меню "Дані" – "Аналіз "якщо що" – "Підбір параметра". Під час підбору параметра *MC Excel* змінює значення в одній конкретній клітинці до того часу, поки формула, залежна від цієї клітинки, не повертає потрібного результату.

*Приклад.* Визначити, під скільки відсотків річних необхідно вкласти 8 000 грн, щоб через рік отримати 9 600 грн.

*Розв'язання*

1. Необхідно побудувати таблицю з вихідними даними для розрахунку. У кожній клітинці встановити необхідний "формат клітинки".

2. Для значення FV, яке відповідає положенню в таблиці клітинці D6, ввести формулу для розрахунку (рис. 6), а саме:

$$
FV = PV \times (1 + r \times n), \tag{1}
$$

де FV – майбутня вартість;

PV – первісна вартість;

n – кількість періодів (років);

r – відсоткова ставка.

|                | Файл<br>Главная<br>Вставка                                              |                   | Разметка страницы                     |  | Формулы                                                  | Данные                                 |    | Рецензирован |  |
|----------------|-------------------------------------------------------------------------|-------------------|---------------------------------------|--|----------------------------------------------------------|----------------------------------------|----|--------------|--|
|                | % Вырезать<br><b>Е≥ Копировать</b> *<br>Вставить<br>• Формат по образцу | Arial<br>Ж К Ч    | $-14$<br>⊞ ≁                          |  | $\mathbf{A} \mathbf{A}$<br>$\mathbf{A} \cdot \mathbf{A}$ | 喜<br>丰<br>를 <br>冒<br>きんじょう きんじょう きんじょう | 红红 | 寄<br>$-1$    |  |
|                | Буфер обмена<br>匠                                                       | Шрифт<br>匠        |                                       |  |                                                          | Вырав                                  |    |              |  |
|                | С7                                                                      | fx                |                                       |  |                                                          | $= C4*(1+C5*C6)$                       |    |              |  |
| ⊿              | A                                                                       |                   | B                                     |  |                                                          |                                        |    |              |  |
| 1              |                                                                         |                   | Визначення розміру відсоткової ставки |  |                                                          |                                        |    |              |  |
| $\overline{2}$ |                                                                         |                   |                                       |  |                                                          |                                        |    |              |  |
| 3              | Параметри                                                               | Умовні позначення |                                       |  | Значення                                                 |                                        |    |              |  |
| 4              | Первинна вартість                                                       | PV                |                                       |  | 8000                                                     |                                        |    |              |  |
| 5              | Відсоткова ставка                                                       |                   |                                       |  |                                                          |                                        |    |              |  |
| 6              | Кількість періодів, років                                               | n                 |                                       |  |                                                          |                                        |    |              |  |
| $\overline{7}$ | Майбутня вартість                                                       | FV                |                                       |  | 8000                                                     |                                        |    |              |  |
| 8              |                                                                         |                   |                                       |  |                                                          |                                        |    |              |  |
|                |                                                                         |                   |                                       |  |                                                          |                                        |    |              |  |

Рис. 6. **Вихідні дані для розв'язання**

3. Якщо відомо, який результат має повернути формула, і потрібно визначити, яке саме вихідне значення дає такий результат, то необхідно скористатися надбудовою *MC Excel* "Підбір параметра". Виклик надбудови *MC Excel* "Підбір параметра" подано на рис. 7.

Надбудова *MC Excel* "Пошук за допомогою" працює лише з одним змінним вихідним значенням.

|                                                                                                    | $17 - 14 - 17$            |                               |                                                                                            |         | Книга1 - Microsoft Excel  |                                                           |                                       |   | ⊟ | $\mathbf{x}$ |
|----------------------------------------------------------------------------------------------------|---------------------------|-------------------------------|--------------------------------------------------------------------------------------------|---------|---------------------------|-----------------------------------------------------------|---------------------------------------|---|---|--------------|
| Файл<br>Вставка<br>Разметка страницы<br>Главная                                                                                                    |                           |                               |                                                                                            | Формулы | Данные                    | ецензирование                                             | ABBYY FineReader 12<br>Вид            | ۵ |   | 郈<br>$\Box$  |
| Q<br>B<br>$\begin{array}{c c}\nA & B \\ \hline\nB & A\n\end{array}$<br>요↓<br>B<br>Получение<br>ДŖ<br>Обновить<br>Сортировка<br>внешних данных *<br>$BCE =$ |                           | Фильтр<br>Сортировка и фильтр | sé r<br>Удалить<br>Текст по<br>Y,<br>стол6цам дубликаты <mark>на</mark><br>Работа с данным |         | Bó<br>⇨<br>₩<br>Структура | $?$ Поиск решения<br><b>H</b> <sub>El</sub> Анализ данных |                                       |   |   |              |
|                                                                                                    |                           | Подключения<br>C <sub>8</sub> |                                                                                            | $f_x$   |                           |                                                           | Диспетчер сценариев                   |   |   |              |
|                                                                                                    |                           |                               |                                                                                            |         |                           |                                                           | Подбор параметра                      |   |   |              |
| ◢                                                                                                    |                           | $\overline{A}$                |                                                                                            | B       |                           |                                                           | <u>Т</u> аблица данных                |   |   | E            |
| 1                                                                                                    |                           |                               |                                                                                            |         |                           |                                                           | Визначення розміру відсоткової ставки |   |   |              |
| $\overline{2}$                                                                                                    |                           |                               |                                                                                            |         |                           |                                                           |                                       |   |   |              |
| 3                                                                                                    |                           | Параметри                     |                                                                                            |         | Умовні позначення         |                                                           | Значення                              |   |   |              |
| 4                                                                                                    | Первинна вартість         |                               |                                                                                            |         | PV                        |                                                           | 8000                                  |   |   |              |
| 5                                                                                                    | Відсоткова ставка         |                               |                                                                                            |         |                           |                                                           |                                       |   |   |              |
| 6                                                                                                    | Кількість періодів, років |                               |                                                                                            |         | n                         |                                                           |                                       |   |   | ≣            |
|                                                                                                    | Майбутня вартість         |                               |                                                                                            |         | FV                        |                                                           | 8000                                  |   |   |              |
|                                                                                                    |                           |                               |                                                                                            |         |                           |                                                           |                                       |   |   |              |

Рис. 7. **Виклик надбудови** *MC Excel* **"Підбір параметрів"**

У діалоговому вікні надбудови *MC Excel* "Підбір параметрів" ввести необхідні дані для розв'язання задачі та визначити розв'язок (рис. 8).

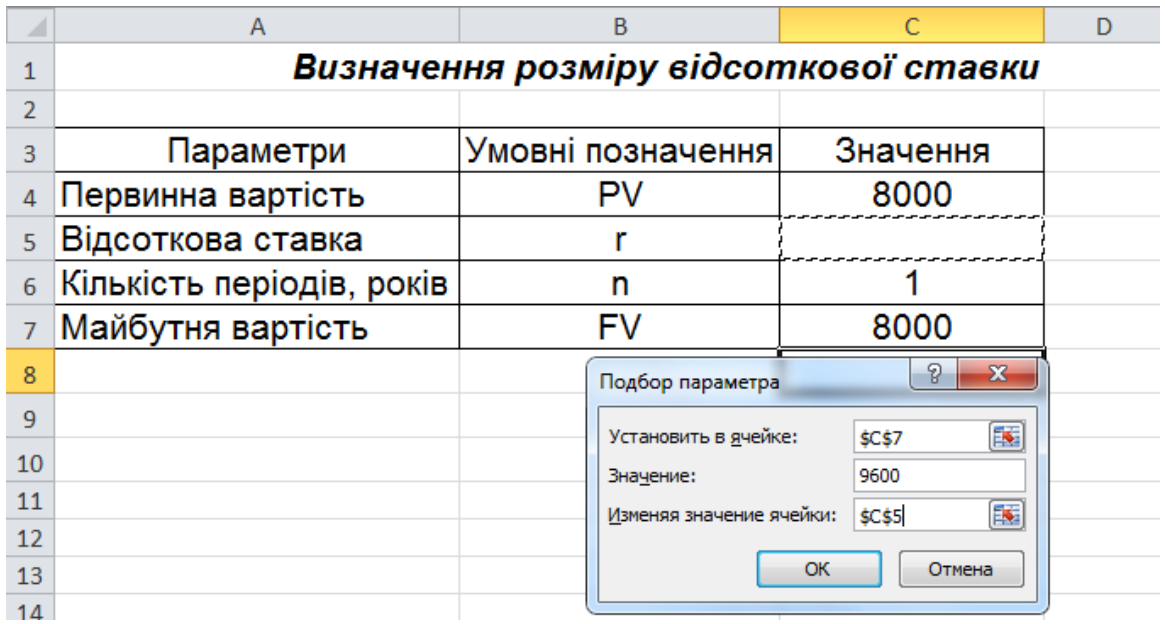

## Рис. 8. **Діалогове вікно надбудови** *MC Excel* **"Підбір параметра"**

Результат підбору параметрів показано на рис. 9.

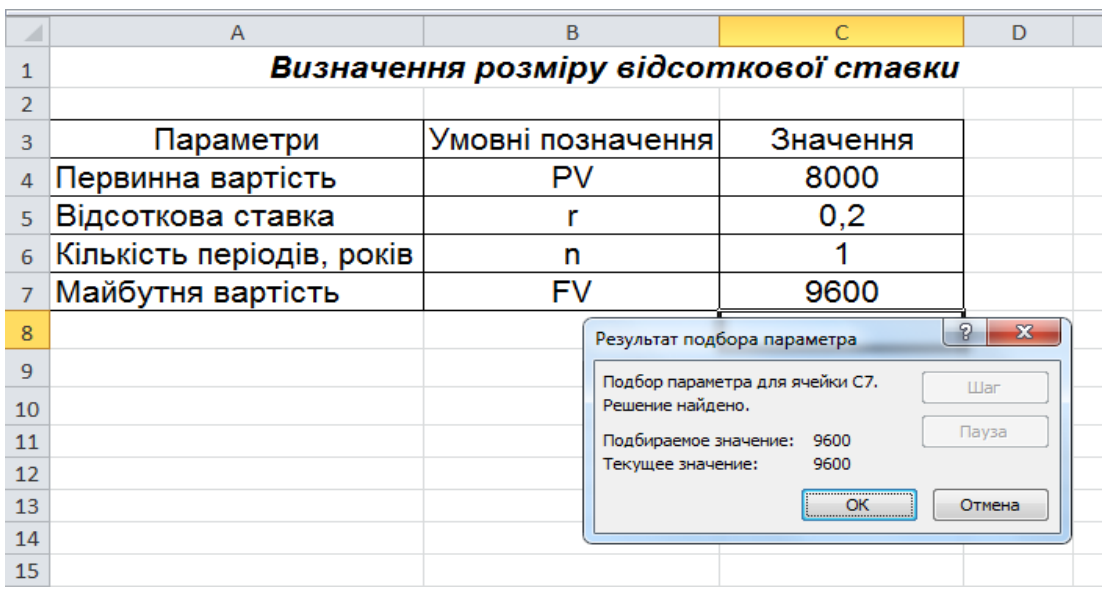

#### Рис. 9. **Результат підбору параметра**

*Приклад.* Необхідно визначити первісну суму кредиту, яку можна собі дозволити взяти в банку. Відома сума майбутньої вартості кредиту 8 200 грн, а також відсоткова ставка кредиту 10 % річних і термін, на який

бажаєте взяти кредит – 3 місяці. Нарахування відсотків відбувається у кінці періоду.

#### *Розв'язання*

За умовою ставка відсотку за кредит річна, тому для розрахунку суми кредиту необхідно знайти ставку відсотка за кредитом за місяць або термін фінансової операції вказати в роках. На рис. 10 подано вихідні дані для розв'язання задачі.

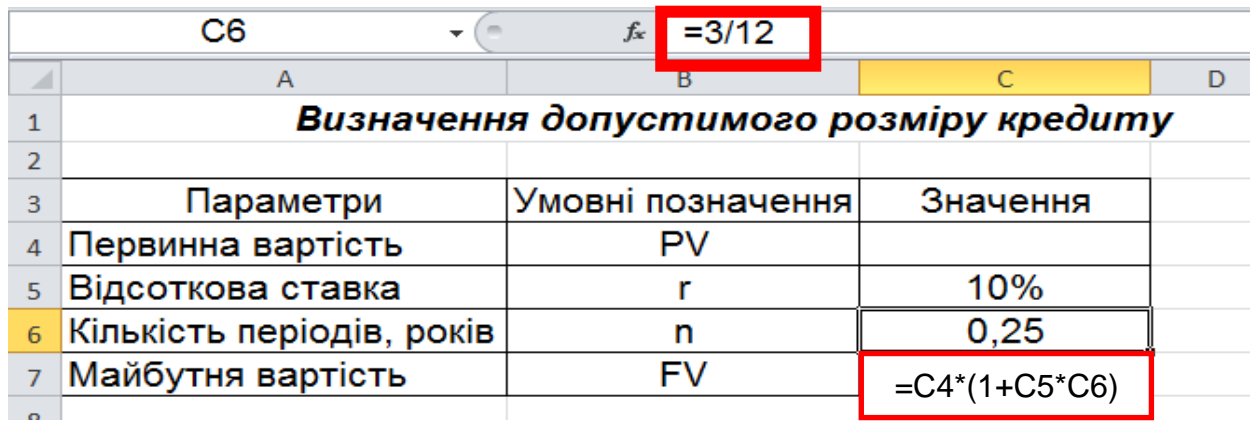

## Рис. 10. **Вихідні дані для розв'язання задачі**

На рис. 10 виокремлено процес перетворення терміну фінансової операції з місяців на роки та виконана обов'язкова умова використання "Підбір параметра" – введення формули для одного з параметрів задачі.

На рис. 11 та 12 подано покрокове розв'язання завдання.

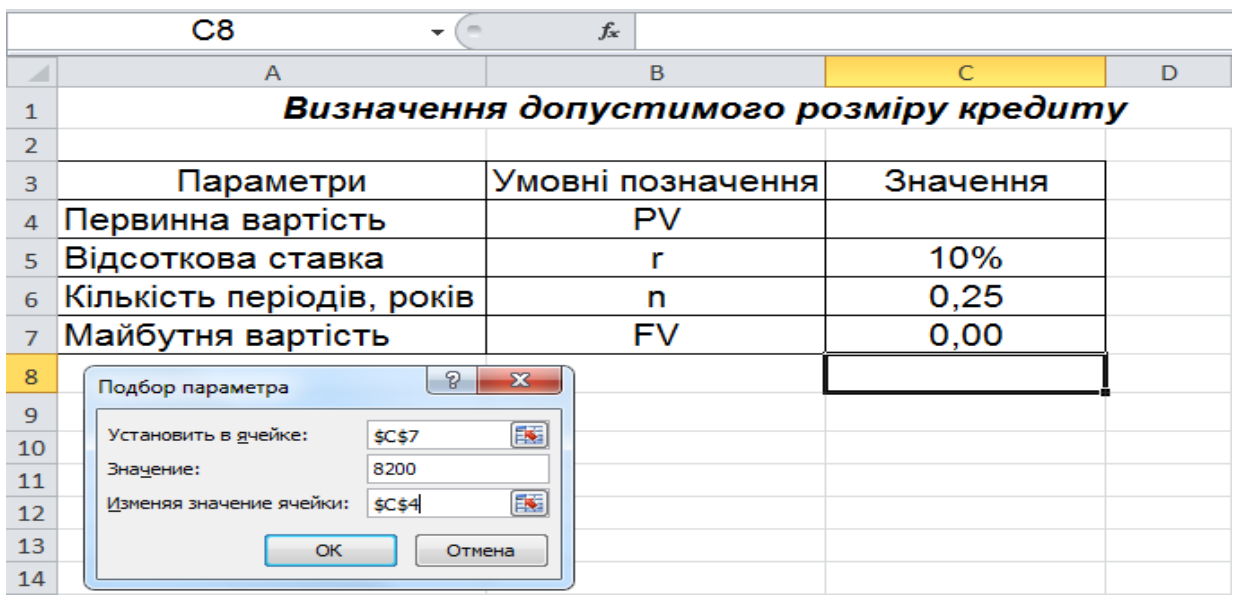

## Рис. 11. **Діалогове вікно надбудови** *MC Excel* **"Підбір параметра"**

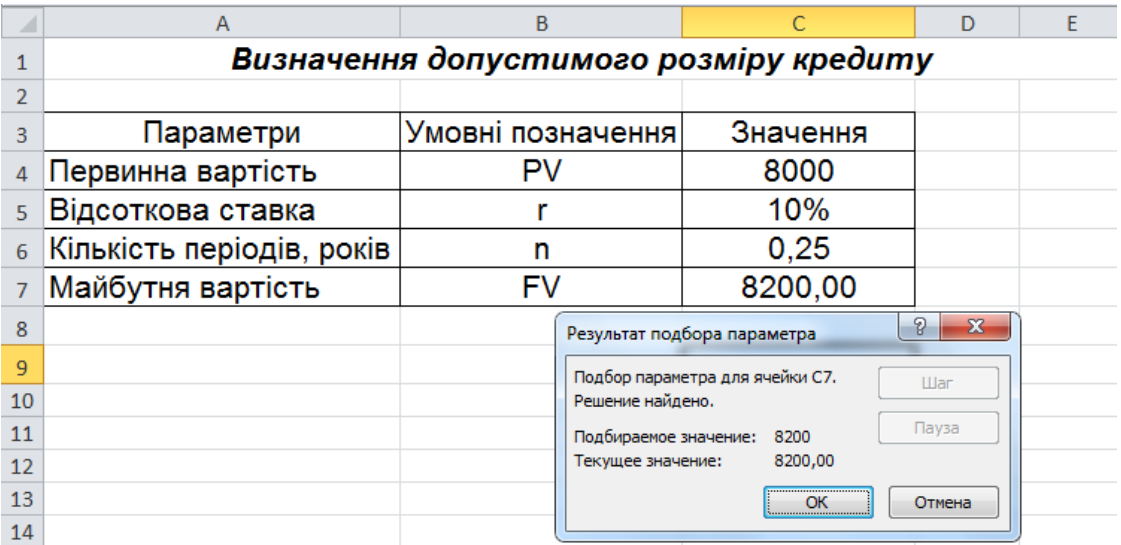

#### Рис. 12. **Результат підбору параметрів**

Таким чином, якщо передбачити розмір платежу в сумі 8 200 грн за незмінних умов отримання кредиту, то сума кредиту буде становити 8 000 грн.

#### **2.2. Порядок виконання роботи**

1. Знайти нарощену суму та величину відсоткових грошей за трирічний кредит у розмірі 20 тис. грн, наданий під 9 % річних за умови нарахування простих відсотків.

2. Яка має бути тривалість позички у днях для того, щоб борг, який дорівнює 10 тис. грн, збільшився до 10,5 тис. грн за умови, що на суму боргу нараховують прості відсотки за ставкою 8 % річних, а в році 365 днів?

3. Через два роки з моменту підписання контракту підприємство повинно сплатити 62 тис. грн. Кредит видано під 6 % річних, виходячи з розрахунку простих відсотків. Необхідно визначити суму основного боргу й суму відсоткових грошей.

4. Клієнт звернувся в банк за кредитом у сумі 8 тис. грн на термін два роки. Банк згоден надати кредит на таких умовах: відсотки в розмірі 20 % річних має бути нараховано та сплачено із суми кредиту в момент його видачі. Необхідно визначити суму наданого кредиту.

5. Для розширення виробничо-господарської діяльності підприємства потрібно взяти кредит у сумі 15 тис. грн. Банк згодний на видачу кредиту за умови, що він буде повернутий через 240 днів у розмірі 18,7 тис. грн. Визначити розмір відсоткової ставки, що забезпечує виконання умов банку.

## **2.3. Звіт про виконання лабораторної роботи**

Звіт має містити умови задач, опис порядку використання надбудови *MC Excel* "Підбір параметрів", формулу, за якою здійснюють розрахунок невідомого показника, діалогове вікно використання надбудови, вікно, що містить кінцевий результат розв'язання задачі.

## **2.4. Контрольні запитання**

1. Які існують методи аналізу умов фінансових контрактів?

2. Які функції *MS Excel* можуть використовувати для аналізу фінансових операції за умови нарахування простих відсотків?

3. У чому полягають особливості застосування схеми простих відсотків?

4. Дати характеристику надбудові *MS Excel* "Підбір параметрів".

5. Яким чином задають функцію для находження певного показника в надбудові *MS Excel* "Підбір параметра"?

## **Лабораторна робота 3.**

# <span id="page-15-0"></span>**Автоматизація нарощення та дисконтування грошей за схемою складних відсотків з використанням інформаційних технологій**

**Мета роботи** – набуття здатності до автоматизації фінансових розрахунків з оцінювання ефективності реалізації фінансових контрактів, що стосуються процесів нарощення та дисконтування грошей за схемою складних відсотків із використанням фінансових функцій *MS Excel*.

## **3.1. Загальні методичні рекомендації**

Методичний інструментарій оцінювання вартості грошей за складними відсотками використовує більш ускладнену систему розрахункових алгоритмів. За допомогою обчислення складних відсотків відбувається процес переходу від зведеної вартості до майбутньої, та, навпаки, за умови капіталізації відсоткового доходу.

У вузькому значенні, капіталізація – це нарахування відсотків на відсотки. Це ключова відмінність нарахування відсотків за складною схемою від простої. Слід нагадати, що проста схема відсотків передбачає їхнє нарахування на первісну суму капіталу за неодноразового повторення фінансової операції.

Базовими умовами використання схеми складних відсотків є:

оцінювання фінансової операції, що реалізують у довгостроковому періоді (більше від одного року);

основна мета вкладання коштів – збільшення капіталу в майбутньому, а не отримання щомісячного доходу.

Фінансовими функціями, які застосовують за автоматизації фінансових розрахунків із виконання умов фінансових контрактів, що стосуються процесів нарощення та дисконтування грошей за схемою складних відсотків, є: FVSCHEDUL, FV, NPER, PV, RATE, NOMINAL, EFFECT (табл. 2).

Таблиця 2

## **Фінансові функції** *MS Excel* **для визначення параметрів фінансових контрактів з використанням схеми складних відсотків**

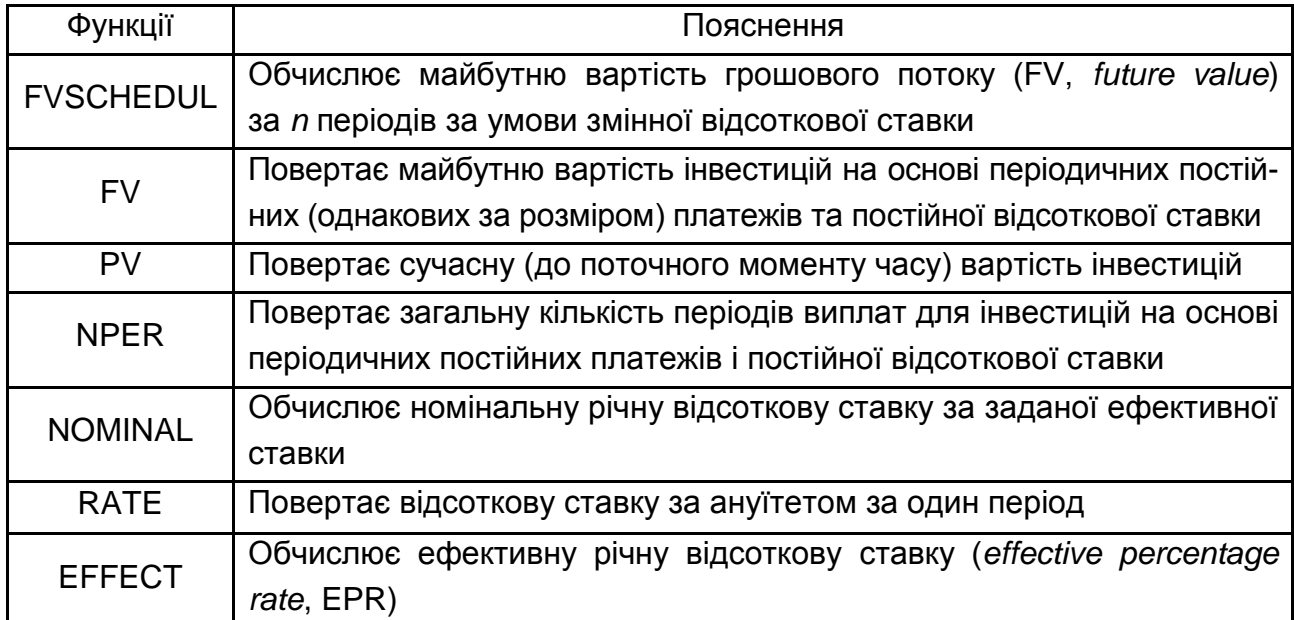

Фінансовою функцією, що використовують для визначення майбутньої вартості коштів за визначеного розміру первинного капіталу та незмінної відсоткової ставки є функція FV.

Формат функції FV (Ставка; Кількість\_періодів; Виплата; Поточна\_сума; [Тип]) (табл. 3).

## **Аргументи функції БС**

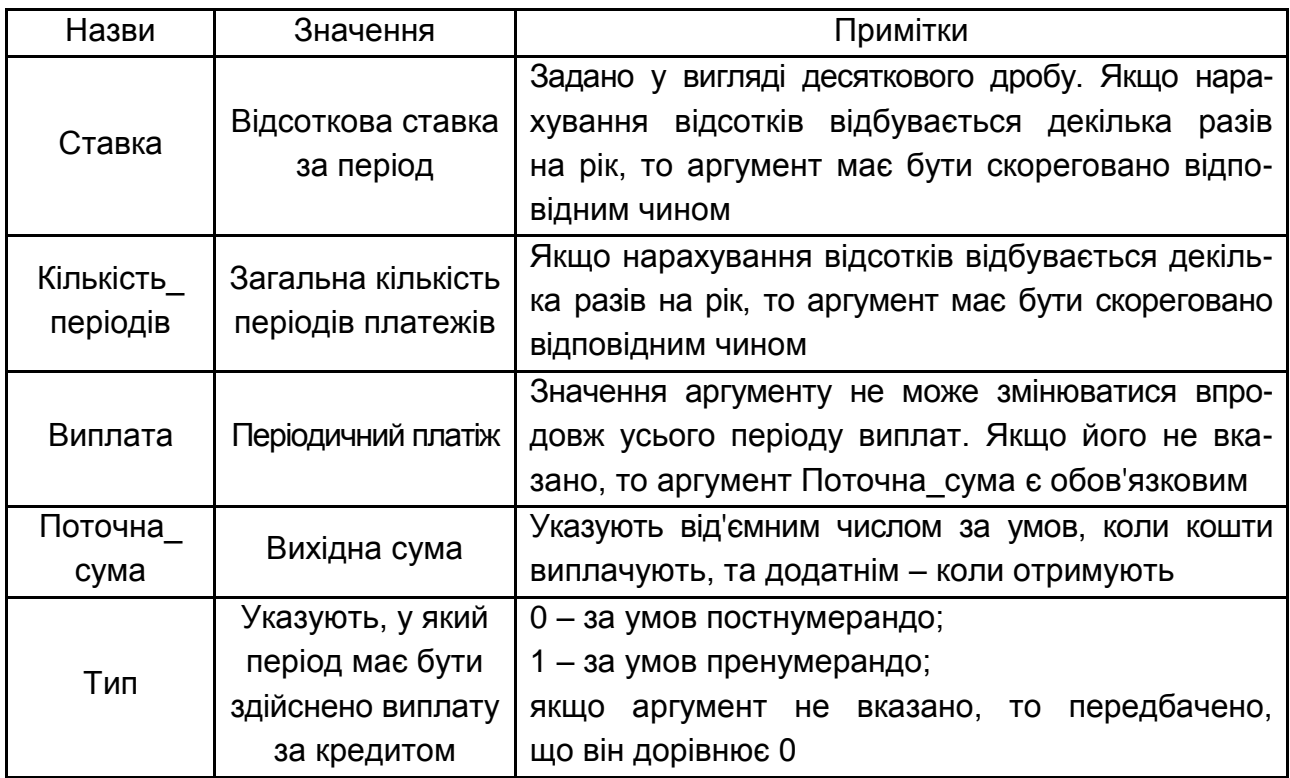

Розв'язання оберненої задачі, тобто знайдення сучасної вартості (до поточного моменту часу) коштів реалізують із використанням функції PV.

Формат функції PV (Ставка; Кількість\_періодів; Виплата; Майбутня\_сума; [Тип]).

*Приклад.* За виконану роботу приватний підприємець повинен отримати 60 тис. грн, але на сьогодні замовник послуг не має можливості розрахуватися в цей момент і пропонує відкласти термін оплати на 1,5 роки, після закінчення терміну він зобов'язується сплатити 70 тис. грн.

Чи вигідно це підприємцеві, якщо у разі відмови замовнику він має можливість розмістити отримані кошти на депозитному рахунку. Проведений підприємцем аналіз депозитного ринку [6], вказує на можливість розміщення вільних коштів за середньої відсотковою ставкою 15 % річних?

*Перший спосіб розв'язання задачі.* Слід визначити майбутню вартість 60 тис. грн, які може бути розміщено на банківському депозитному рахунку під 15 % складних відсотків за умови, що замовнику буде відмовлено у пролонгації терміну повернення боргу (рис. 13 і 14).

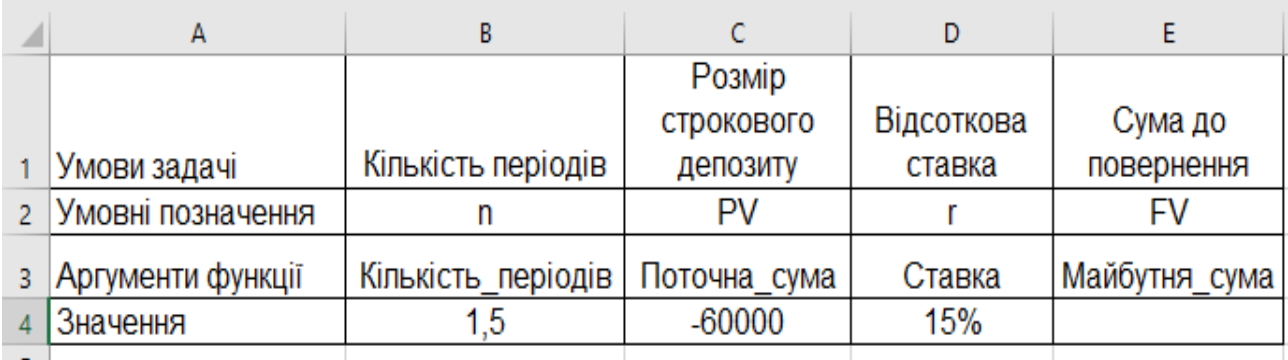

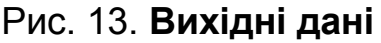

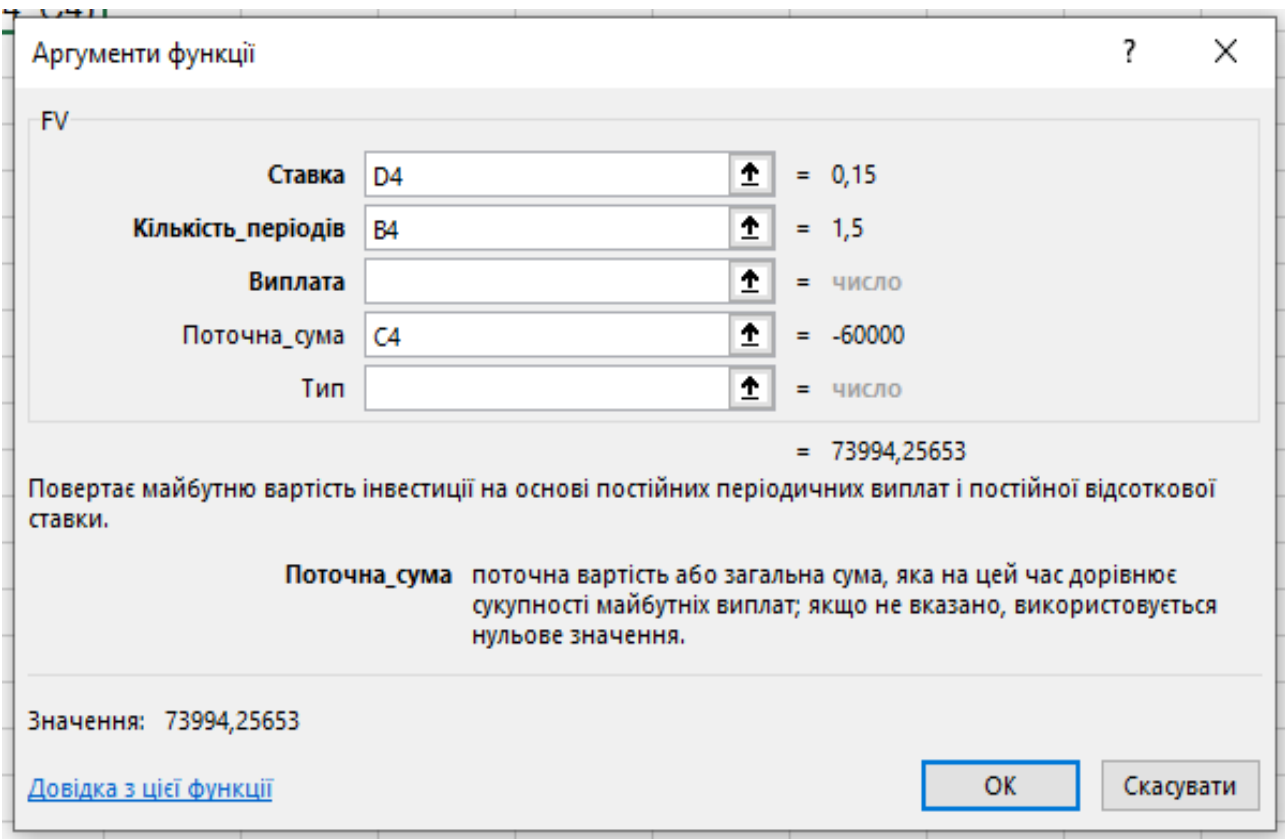

#### Рис. 14. **Діалогове вікно функції БС**

Таким чином, ця пропозиція підприємцеві невигідна, оскільки, отримавши сьогодні 60 тис. грн, він може розмістити їх на депозитному рахунку банку й отримати через півтора роки приблизно 74 тис. грн, що, вочевидь, більше за запропоновані 70 тис. грн.

*Другий спосіб розв'язання задачі.* Визначення сучасної вартості 70 тис. грн, які пропонують до оплати через півтора роки й порівняння їх із сучасними 60 тис. грн (рис. 15).

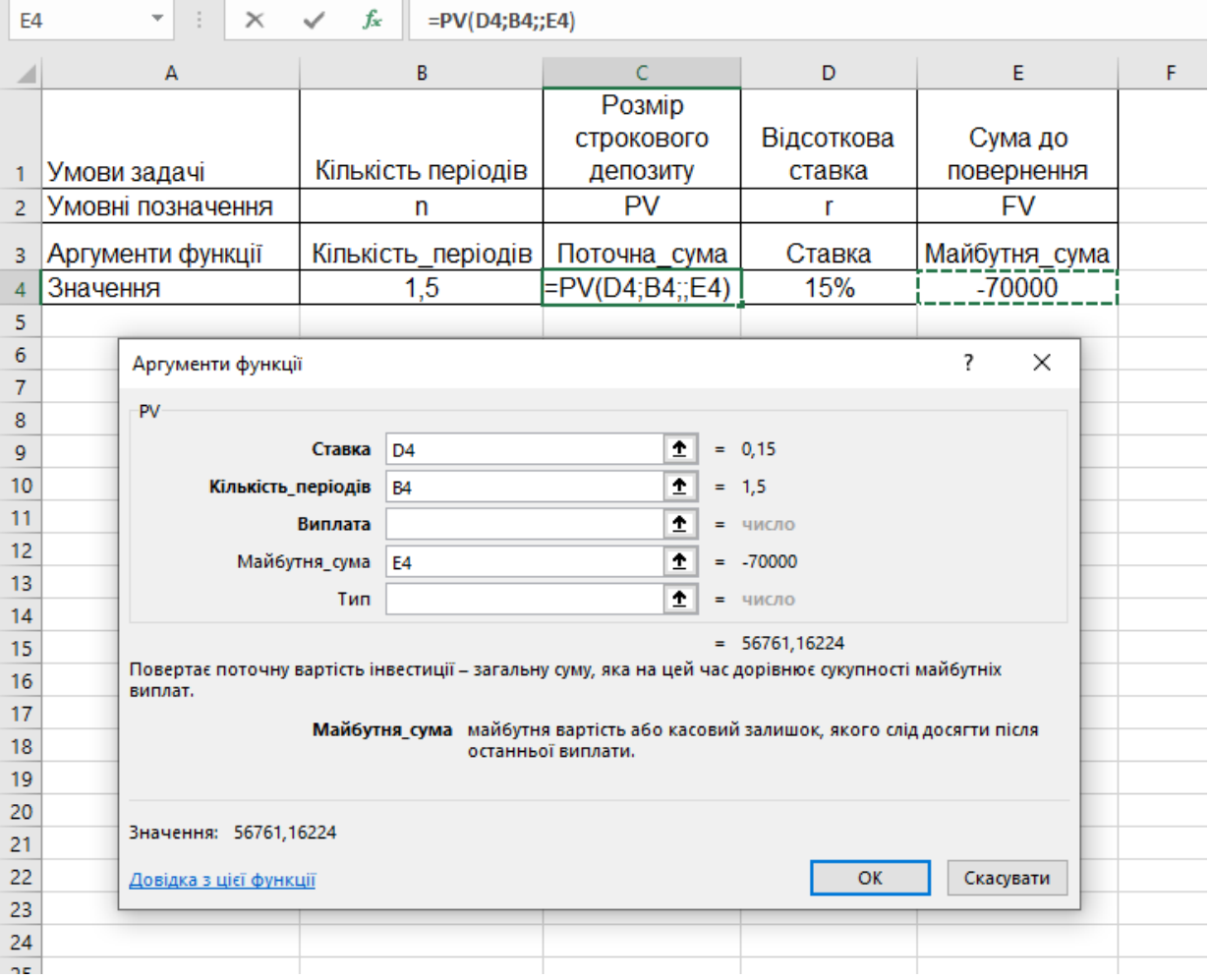

## Рис. 15. **Результати розв'язання задачі за допомогою функції ПС**

За визначеного результату висновок залишається незмінним. Сучасна вартість очікуваних у майбутньому 70 тис. грн за заданої середньої відсоткової ставки на ринку капіталів 15 % становить 56,76 тис. грн, що менше від сучасних 60 тис. грн.

Окремої уваги у процесі аналізу фінансових операцій заслуговує їхнє оцінювання за допомогою відносних показників. Фінансовими функціями, що дозволяють розв'язати задачу оцінювання окремих параметрів оцінювання ефективності фінансових операцій є функції RATE, NOMINAL, **FFFFCT** 

Ефективність будь-якої фінансової операції можна проаналізувати за допомогою використання відносних показників її оцінювання. Одним з таких показників є розмір відсоткової ставки, визначеної за допомогою фінансової функції RATE.

Формат функції RATE (Кількість\_ періодів; Виплата; Поточна\_сума; Майбутня\_сума; [Тип]) (табл. 4).

Таблиця 4

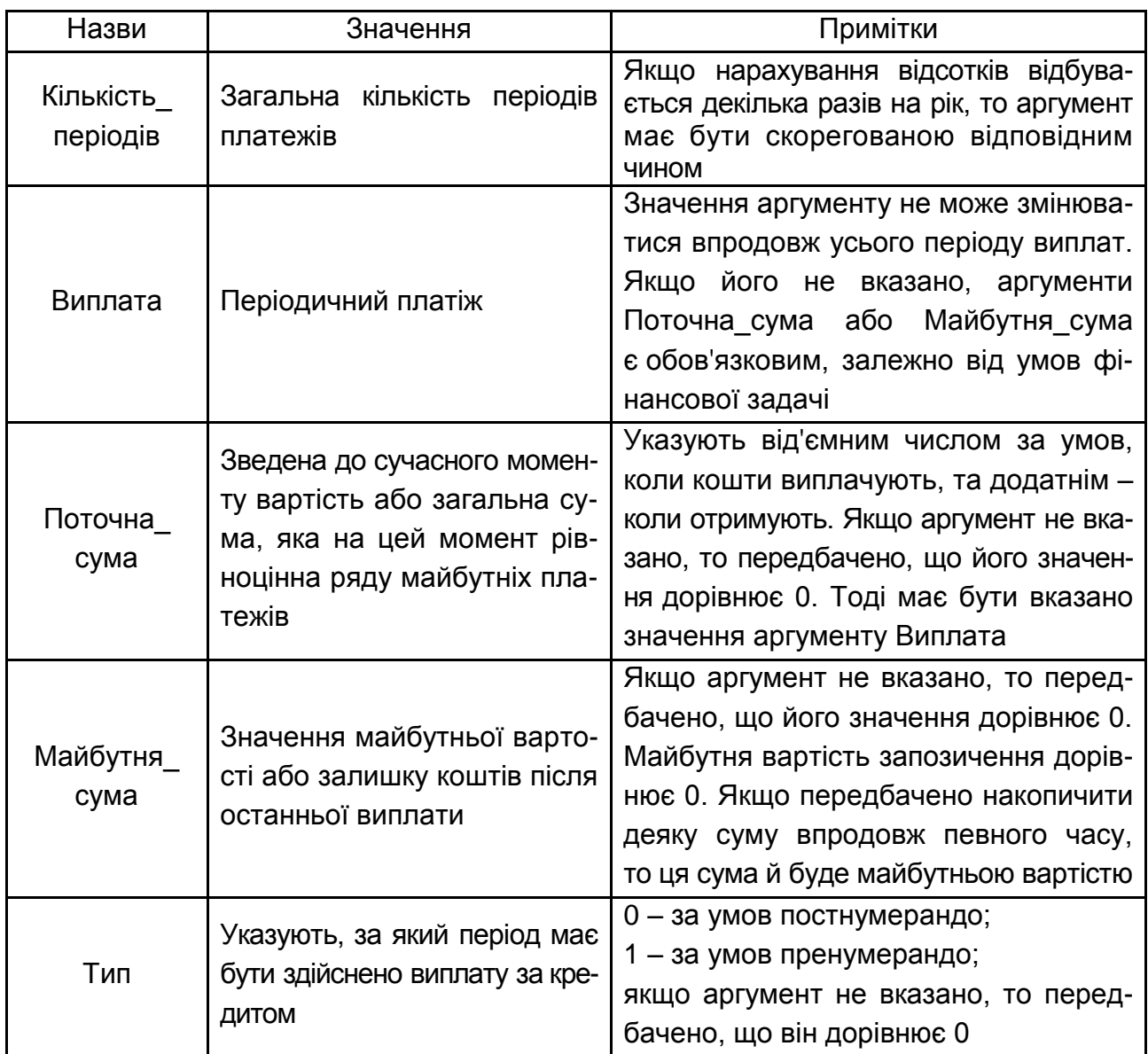

## **Аргументи функції RATE**

Таким чином, ще одним способом вирішення завдання із попереднього прикладу є застосування функції RATE, яка дасть відповідь на запитання: за умови якого значення відсоткової ставки первинний капітал у сумі 60 тис. грн збільшиться до 70 тис. грн за термін у півтора роки?

Якщо розмір відсоткової ставки, яка забезпечить вказаний приріст первинного капіталу перевищить інші пропозиції фінансового ринку, то це дозволить підприємцеві ухвалити пропозицію замовника щодо пролонгації умов фінансового договору.

Розв'язання прикладу з використанням функції RATE подано на рис. 16.

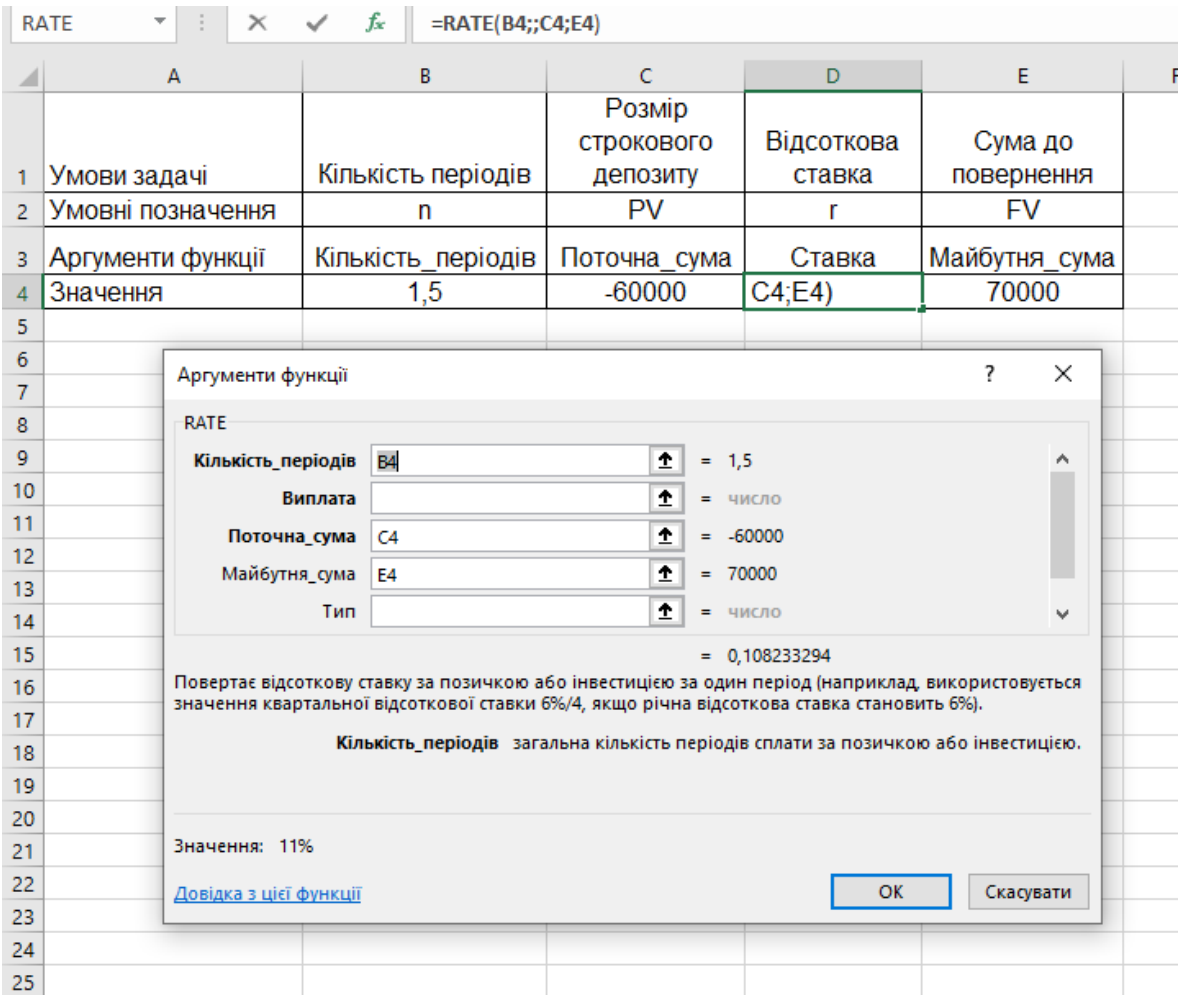

#### Рис. 16. **Результати розв'язання задачі за допомогою функції RATE**

Таким чином, пропозиція замовника за даним критерієм має бути відхилена, оскільки відсоткова ставка, яка забезпечує зростання капіталу на 10 тис. грн дорівнює 10,8 % і є меншою за існуючі пропозиції на фінансовому ринку, тобто підприємець має можливість отримати більший дохід від вкладання капіталу в інші проєкти.

Наступний приклад задачі стосується застосування функції NPER, яка дозволяє визначити термін дії фінансового договору, упродовж якого реалізують усі його умови. Функція NPER повертає загальну кількість періодів, необхідних для отримання очікуваного рівня нарощення первинного капіталу на основі сталості значення відсоткової ставки.

Формат функції NPER (Ставка; Виплата; Поточна\_сума; [Майбутня\_сума]; [Тип]) (табл. 5).

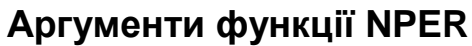

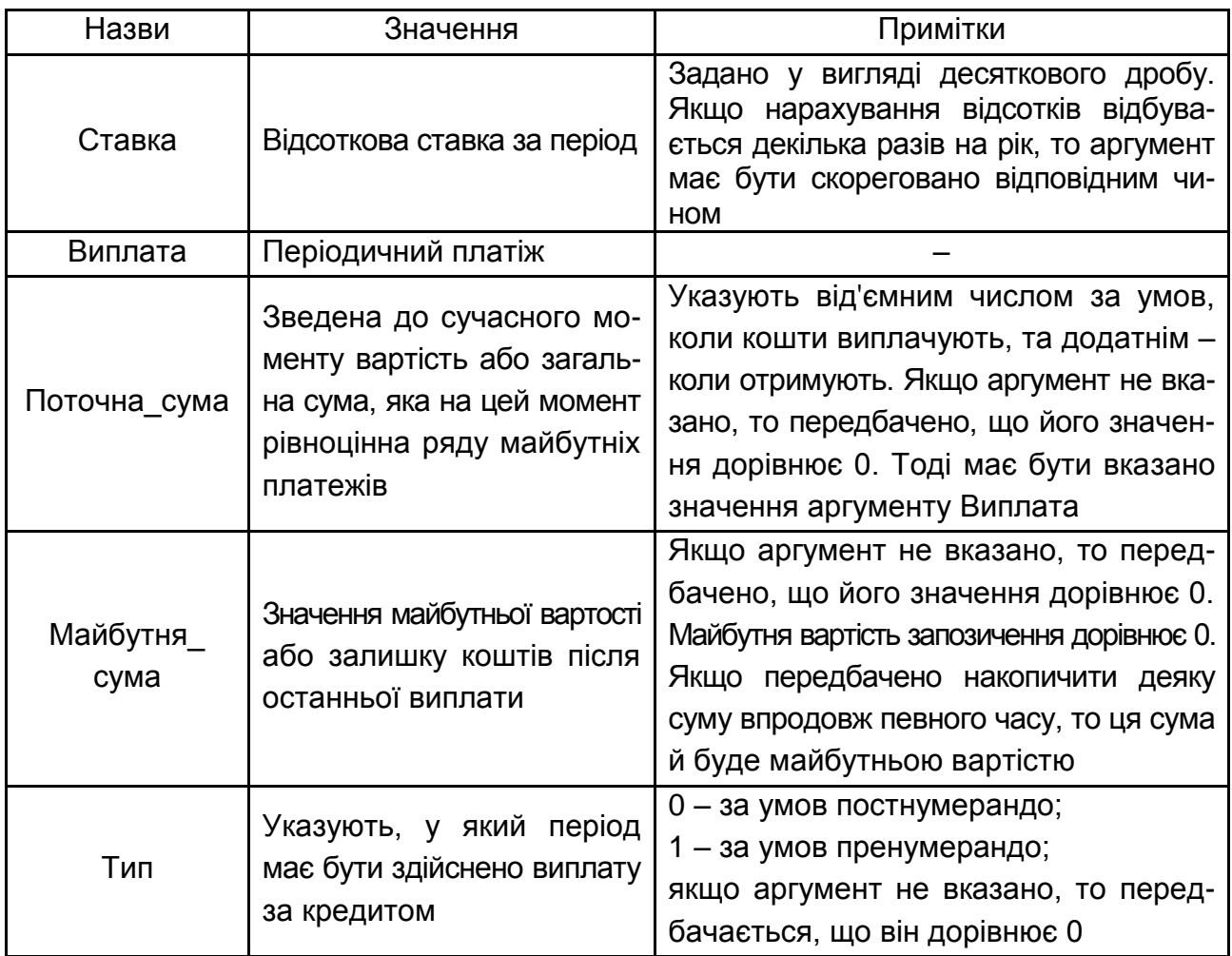

*Приклад.* За який період часу первісний капітал 14 тис. грн збільшиться до 38 тис. грн, якщо складні відсотки за відсотковою ставкою 24 % річних будуть нараховувати: а) щорічно; б) щоквартально (рис. 17)? Зробити висновки.

Особливої уваги під час розв'язання задач за умови внутрішньорічного нарахування відсотків потребує правильна інтерпретація визначеного результату. Так, із цього прикладу видно, що результат у діалоговому вікні функції визначено не в роках, а кварталах. Це випливає з того, що попереднього корегування зазнало значення відсоткової ставки, і це відповідає умові другої частини задачі, де враховано квартальне нарахування відсотків (24 % / 4 = 6 %). Для визначення коректного результату й порівняння альтернативних варіантів, квартали треба знов перевести в роки (17 / 4 = 4,25 року).

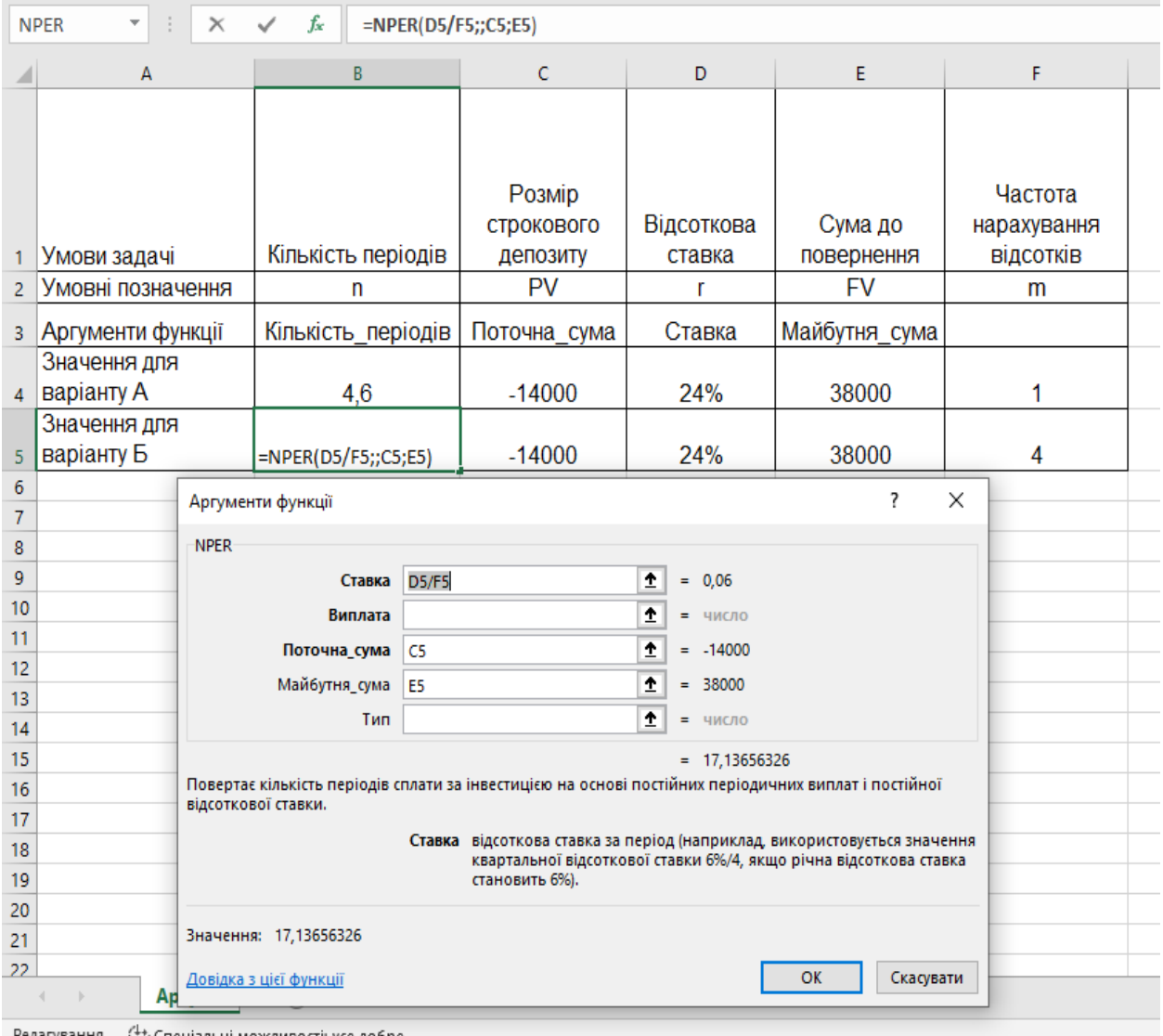

## Рис. 17. **Результати розв'язання задачі за допомогою функції NPER**

Частота нарахування відсотків скорочує термін накопичення певної суми коштів. Так, для отримання 38 тис. грн за щорічного нарахування 24 % річних та вкладу 14 тис. грн необхідно 4,6 років, а за тих же умов, але за щоквартального нарахування відсотків – 17 кварталів або 4,25 роки.

*Приклад.* Депозитний сертифікат придбано за 50 тис. грн. Через 2,5 роки його викупна ціна буде становити 80 тис. грн. Який рівень прибутковості інвестицій за цієї фінансової операції у вигляді річної ставки складних відсотків за умови їх піврічного нарахування?

Результати розв'язання прикладу наведено на рис. 18.

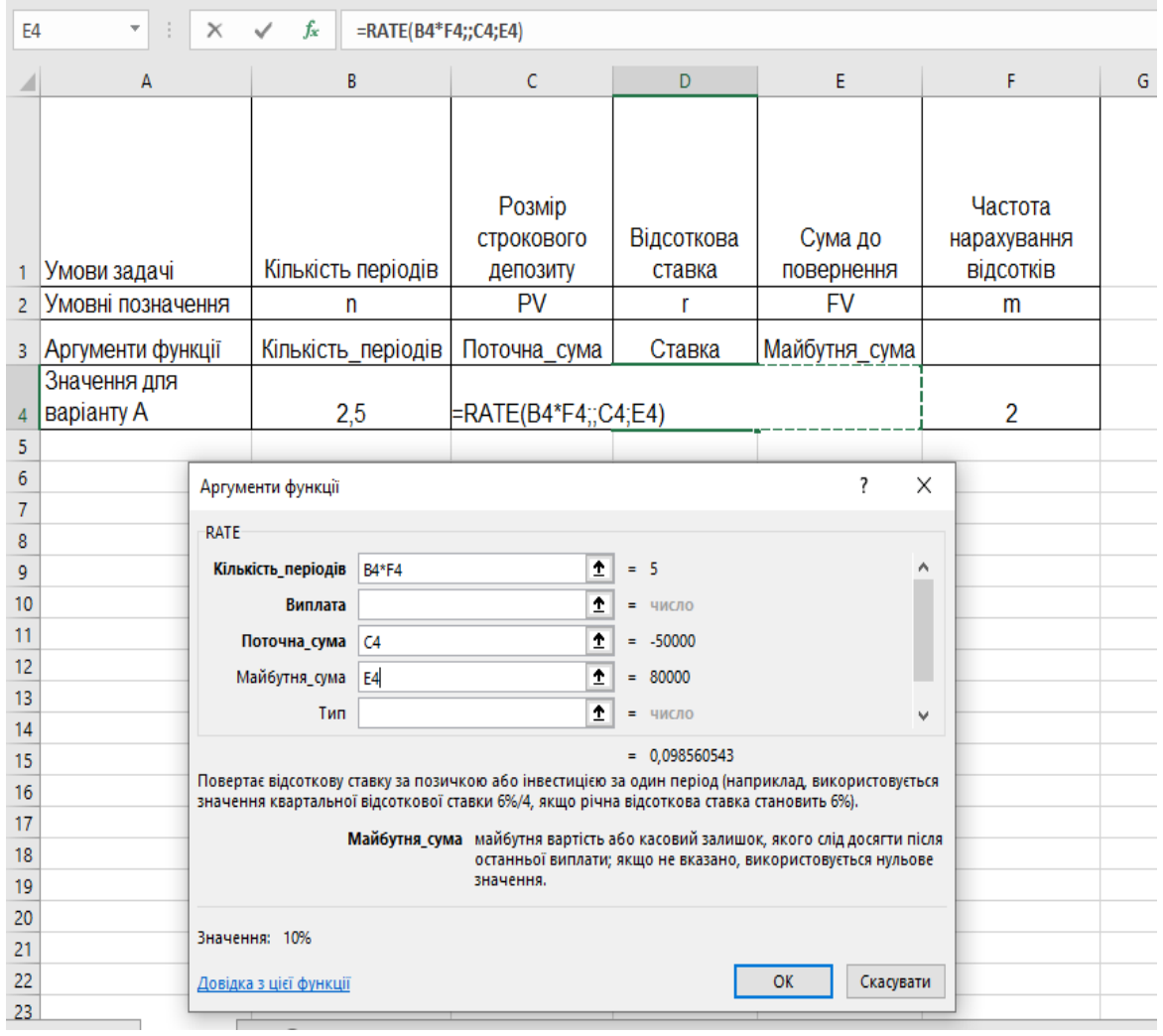

## Рис. 18. **Результати розв'язання задачі за допомогою функції RATE**

За цих умов реалізації фінансового контракту норма прибутковості становить 9,8 % піврічних, відповідно для отримання значення річної відсоткової ставка потрібно 9,8 % х 2 = 19,6 %.

Функція EFFECT може бути використана для обґрунтування вибору найкращого варіанта реалізації фінансового контракту за умови, що пропонуються різні варіанти та схеми нарахування відсотків. Відомо, що зі збільшенням частоти нарахування складних відсотків, відбувається прискорення нарощення капіталу. Урахування такого впливу під час ухвалення фінансових рішень потребує використання показника ефективної відсоткової ставки та фінансової функції EFFECT.

Формат функції EFFECT (Номінальна\_ставка; Кількість\_пер) (табл. 6).

Таблиця 6

## **Аргументи функції EFFECT**

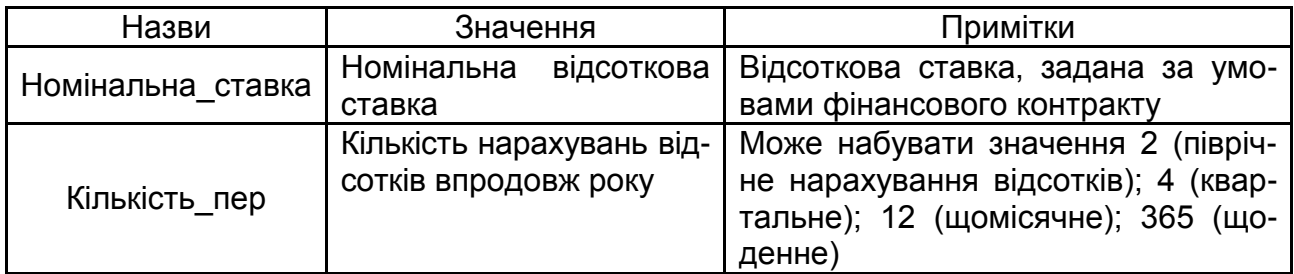

*Приклад.* Банк пропонує розмістити депозит на суму 10 тис. грн за такими умовами:

а) під 18,5 % річних;

б) під 18 % річних із реінвестуванням кожного місяця протягом року;

в) під 19 % річних із щоквартальним реінвестуванням протягом року.

Обрати оптимальну схему вкладання грошових коштів.

Результати розв'язання прикладу подано на рис. 19.

 $\mathcal{L} = \mathcal{L}$  is representational

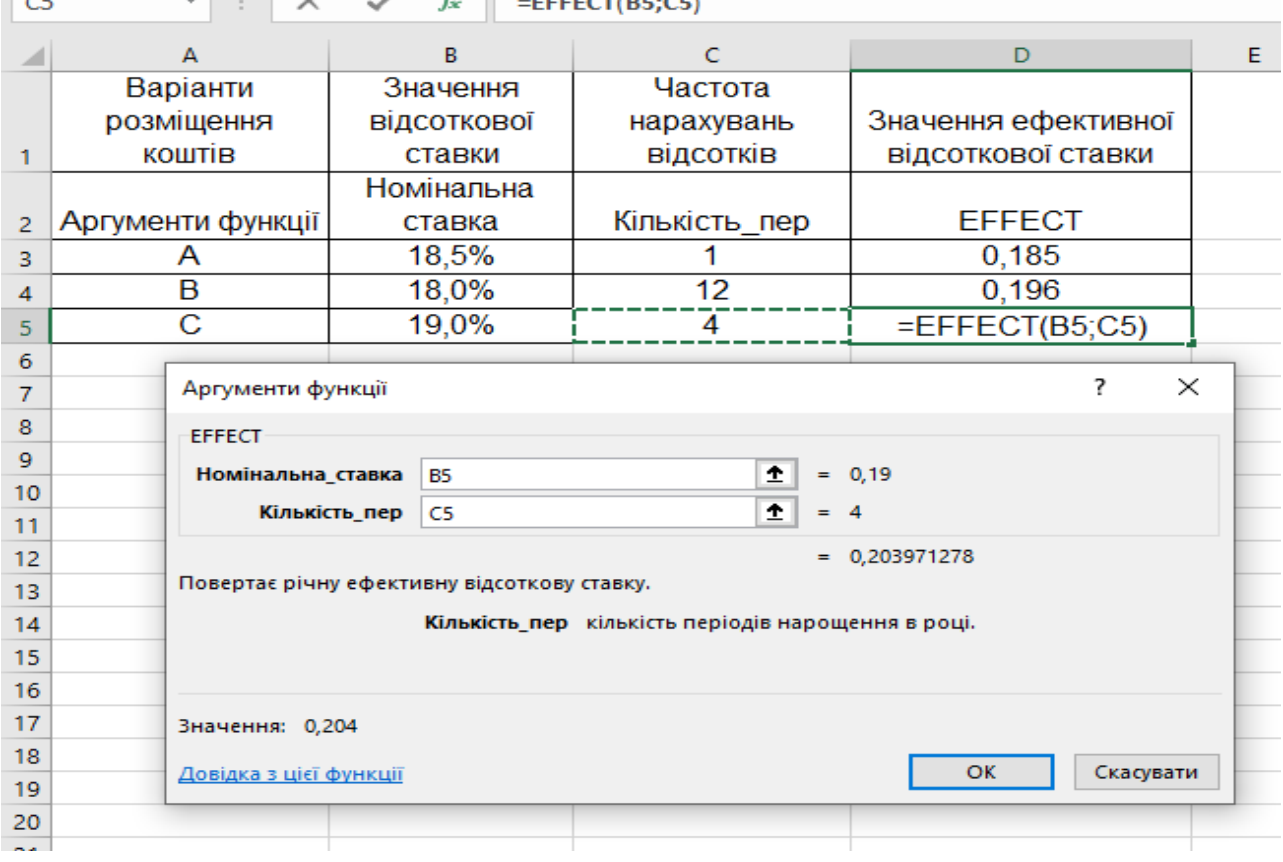

## Рис. 19. **Результати розв'язання задачі за допомогою функції EFFECT**

За результатами використання фінансової функції EFFECT отримуємо значення ефективної річної відсоткової ставки, яка є еквівалентною номінальній ставці. Тобто, наприклад, у варіанті "С" значення номінальної відсоткової ставки 19 % за умови квартального її нарахування, дозволяє наростити первинний капітал у 10 тис. грн до значення 12,04 тис. грн (FV = 10 × (1 +  $\frac{0.19}{4}$ , 19)<br>4 4 = 12,04). За умови застосування еквівалентної їй ефективної відсоткової ставки 20,4 %, за умови її нарахування один раз на рік, буде отримано той самий результат ( FV= 10 × (1 + 0,204) = 12,04), що і визначає принцип еквівалентності різного виду відсоткових ставок.

За визначеними результатами, варіант "С" є найбільш ефективним для вкладання грошових коштів, адже дозволить отримати більший дохід.

Функцією, що використовують для визначення майбутньої вартості грошових коштів за умови змінної відсоткової ставки, є FVSCHEDUL.

Формат функції FVSCHEDUL (Сума; розклад) (табл. 7).

Таблиця 7

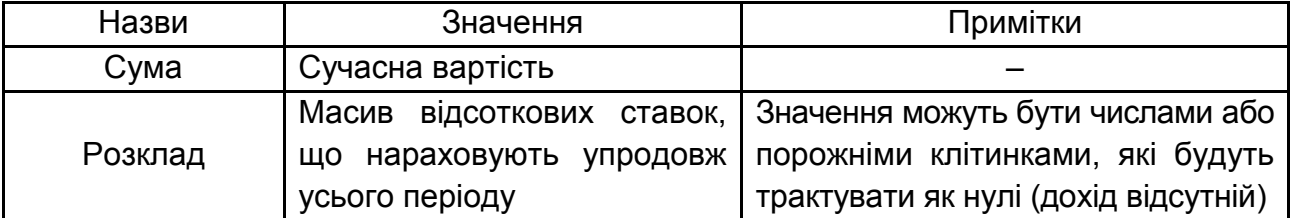

#### **Аргументи функції FVSCHEDUL**

*Приклад.* Кредитний договір оформлений і підписаний на термін трьох років за умови використання змінної відсоткової ставки. Розмір кредиту становить 20 тис. грн. Упродовж дії кредитного договору ставка змінювалася кожний рік такий чином: у перший рік вона становила 17 %, у наступний – 19 % і в останній – 22 %. Визначити суму накопиченого боргу на кінець терміну дії кредитного договору.

Із метою розв'язання цієї задачі, необхідно задані її умови подати у вигляді таблиці на сторінці *MS Excel*. Це дозволить спростити процес розв'язання задачі з використанням фінансових функцій *MS Excel*. Основні параметри задачі вводять у діалогове вікно функції шляхом посилання на клітинки, де вони наведені (рис. 20).

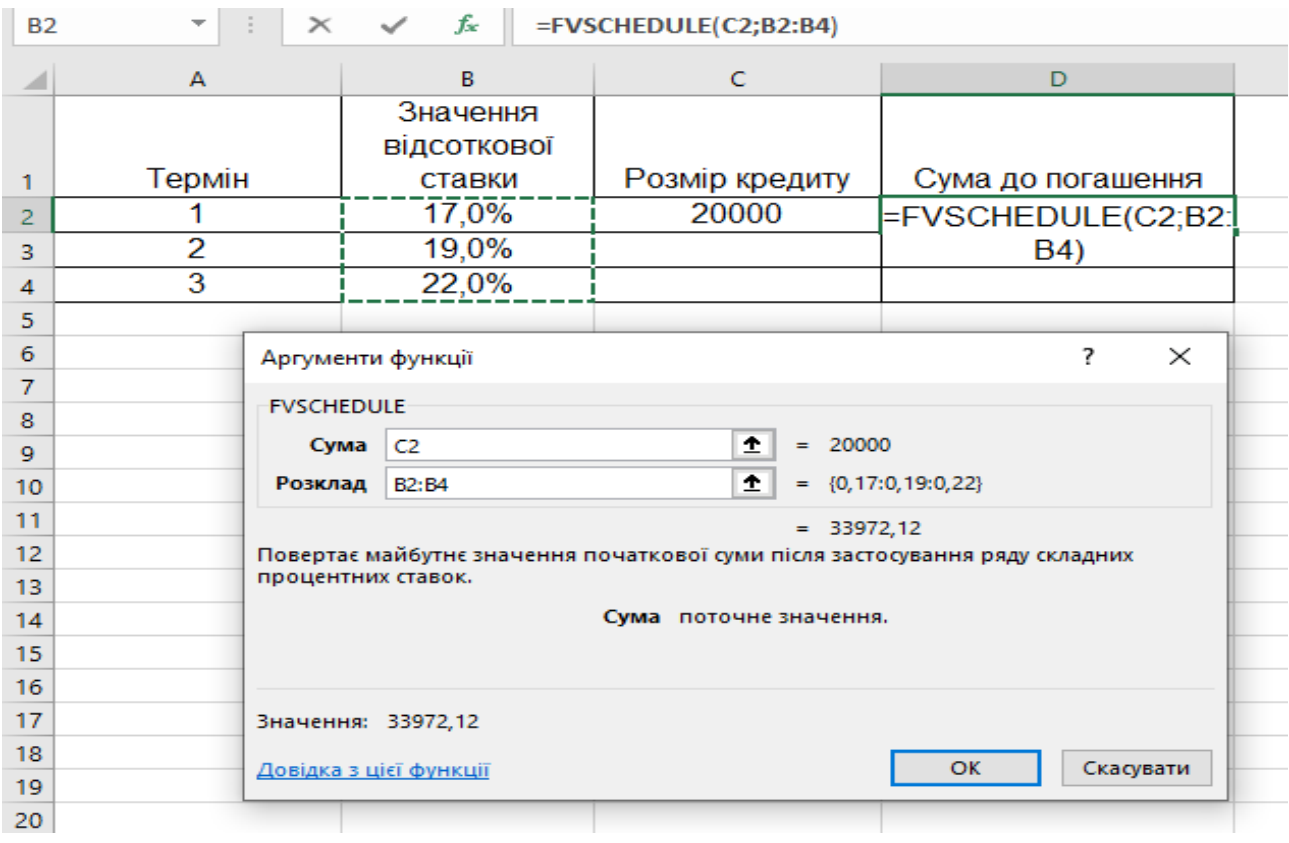

#### Рис. 20. **Розв'язання задачі за допомогою функції БЗРАСПИС**

Таким чином, сума накопиченого боргу на кінець дії кредитного договору буде становити 34 тис. грн.

Функція NOMINAL призначена для розв'язання оберненої задачі до винайдення ефективної відсоткової ставки, тобто коли потрібно знайти значення номінальної ставки за певної частоти її нарахування за умови відомого значення ефективної ставки.

#### **3.2. Порядок виконання роботи**

1. Позичку в розмірі 17 тис. грн видано банком на три роки під 32 % річних на умовах щомісячного нарахування відсотків. Визначити суму, яку необхідно повернути банку після закінчення терміну дії кредитного договору.

2. Фінансова установа пропонує такі умови кредитування позичальників: позичку в розмірі 18 тис. грн пропонують терміном на 27 місяців під 28 % річних на умовах одноразового повернення основної суми боргу й нарахованих відсотків. Проаналізувати, яку суму необхідно буде повернути за різних варіантів і схем нарахування відсотків: а) річного; б) піврічного; в) квартального.

3. За врахування векселя векселетримач отримав 77 % номіналу векселя за півтора року до терміну його погашення. Визначити розмір складної відсоткової ставки, за якої було враховано вексель.

4. Вкладник бажає протягом п'яти років збільшити свій капітал утричі. Яку річну номінальну відсоткову ставку має запропонувати банк за нарахування складних відсотків кожні півроку?

5. За який період часу початковий капітал 16 тис. грн збільшиться до 25 тис. грн, якщо на нього щоквартально будуть нараховувати складні відсотки за ставкою 27 % річних?

6. Фірмі потрібно накопичити 2 млн дол. США, щоб через 10 років придбати будівлю під офіс. Найбільш безпечним способом накопичення є придбання безризикових державних цінних паперів, що генерують річний дохід за ставкою 8,5 % річних за піврічного нарахування відсотків. Яким має бути початковий внесок фірми?

7. Визначити відсоткові гроші, сплачені за користування позичкою розміром 1 млн грн протягом півроку. Ставка за кредитом – 50 % річних.

8. Необхідно визначити період часу, протягом якого вихідний інвестиційний капітал подвоїться за умови нарахування щомісяця 19 % річних.

9. Підприємець може отримати позичку на таких умовах: а) виходячи зі щомісячного нарахування відсотків за номінальною відсотковою ставкою 26 %; б) виходячи з піврічного нарахування з розрахунку 28 % річних. Який варіант кращий?

10. Підприємець узяв у банку позичку в розмірі 25 тис. грн терміном на шість років на таких умовах: для першого року відсоткова ставка дорівнює 10 % річних, на наступні два роки встановлено маржу в розмірі 1,4 % і на термін, що залишився, маржа дорівнює 1,7 %. Знайти суму, яку підприємець повинен повернути в банк після закінчення терміну позички.

11. Розрахувати ефективну річну відсоткову ставку за різної частоти нарахування відсотків, якщо номінальна ставка дорівнює 10 %. Побудувати графік відповідності нарахування номінальної та ефективної відсоткових ставок.

12. Побудувати графік погашення заборгованості на основі розрахунків накопиченої суму боргу для різних варіантів нарахування складних відсотків упродовж одного року. Вихідна сума дорівнює 20 000 грн, а річна відсоткова ставка – 25 %.

13. На початкову суму протягом п'яти років нараховують складні річні відсотки за ставкою 24 %. У скільки разів зросте нарощена сума, якщо відсотки будуть нараховувати щомісячно?

14. Яким буде капітал станом на 01.01.2021 р., якщо нарахування відсотків будуть робити щоквартально за номінальної ставки 34 % річних? Визначити ефективну ставку відсотків.

15. Що вигідніше: отримати 3 400 грн через три роки або 3 700 грн через чотири роки, якщо можна розмістити гроші на депозит під складну відсоткову ставку 15 % річних?

## **3.3. Звіт про виконання лабораторної роботи**

Звіт має містити умови задач, відображених як табличні дані *MS Excel*, їхнє розв'язання із використанням фінансових функцій *MS Excel*, висновки та, за потреби, подання графічного матеріалу щодо аналізу умов фінансових контрактів.

## **3.4. Контрольні запитання**

1. Які фінансові функції *MS Excel* використовують для автоматизації фінансових розрахунків із виконання умов фінансових контрактів, що стосуються процесів нарощення та дисконтування грошей за схемою складних відсотків?

2. Укажіть особливості заповнення аргументів функцій за заданої частоти нарахування складних відсотків.

3. Як частота нарахування відсотків впливає на термін фінансової операції, необхідний для накопичення певної суми коштів?

4. За якими схемами відбувається нарощення складними відсотками в разі, якщо тривалість фінансової операції не дорівнює цілому числу років?

5. Назвіть методи приблизних розрахунків періоду часу, необхідного для подвоєння суми, що інвестують.

6. У чому відмінність ефективної від номінальної річної ставки?

7. Яку фінансову функцію використовують для визначення ефективної річної відсоткової ставки?

8. Укажіть фінансові функції *MS Excel*, які застосовують для знаходження параметрів фінансових контрактів, що характеризуються процесом дисконтування грошей за схемою складних відсотків.

9. Яких значень може набувати аргумент фінансових функцій "Тип"? 10. Яка із функцій дозволяє оцінити результат реалізації фінансової операції за умови заданої змінної відсоткової ставки?

# <span id="page-30-0"></span>**Лабораторна робота 4. Аналіз грошових потоків з використанням інформаційних технологій**

**Мета роботи** – набуття професійних компетентностей з аналізу грошових потоків із використання методів нарощення та дисконтування, а також фінансових функцій *MS Excel*.

## **4.1. Загальні методичні рекомендації**

Одним із ключових понять у фінансовому менеджменті є поняття грошового потоку як сукупності припливів та/або відпливів коштів, що мають місце через деякі часові інтервали. В основах фінансових розрахунків розроблено універсальні формули та запропоновано до використання фінансові функції *MS Excel*, які дозволяють робити розрахунки окремих параметрів ренти за розбіжностей моментів надходження ануїтетних платежів і нарахування відсотків.

Фінансовими функціями, які застосовують у процесі аналізу грошових потоків із використанням методів нарощення й дисконтування у *MS Excel,* є: FV, NPER, MPT, IRR, MIRR, IPMT, ISPMT, PV, RATE, XIRR, NPV та ін. (табл. 8).

Таблиця 8

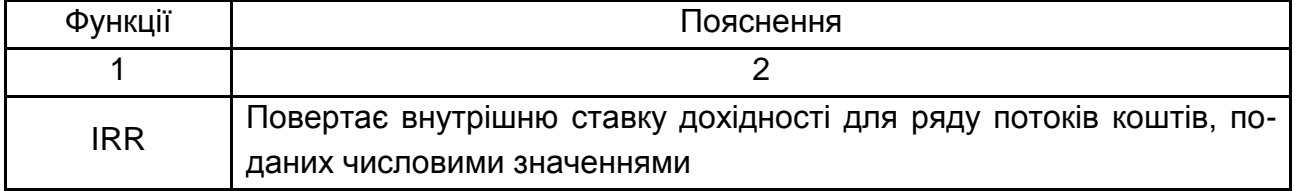

## **Фінансові функції** *MS Excel*

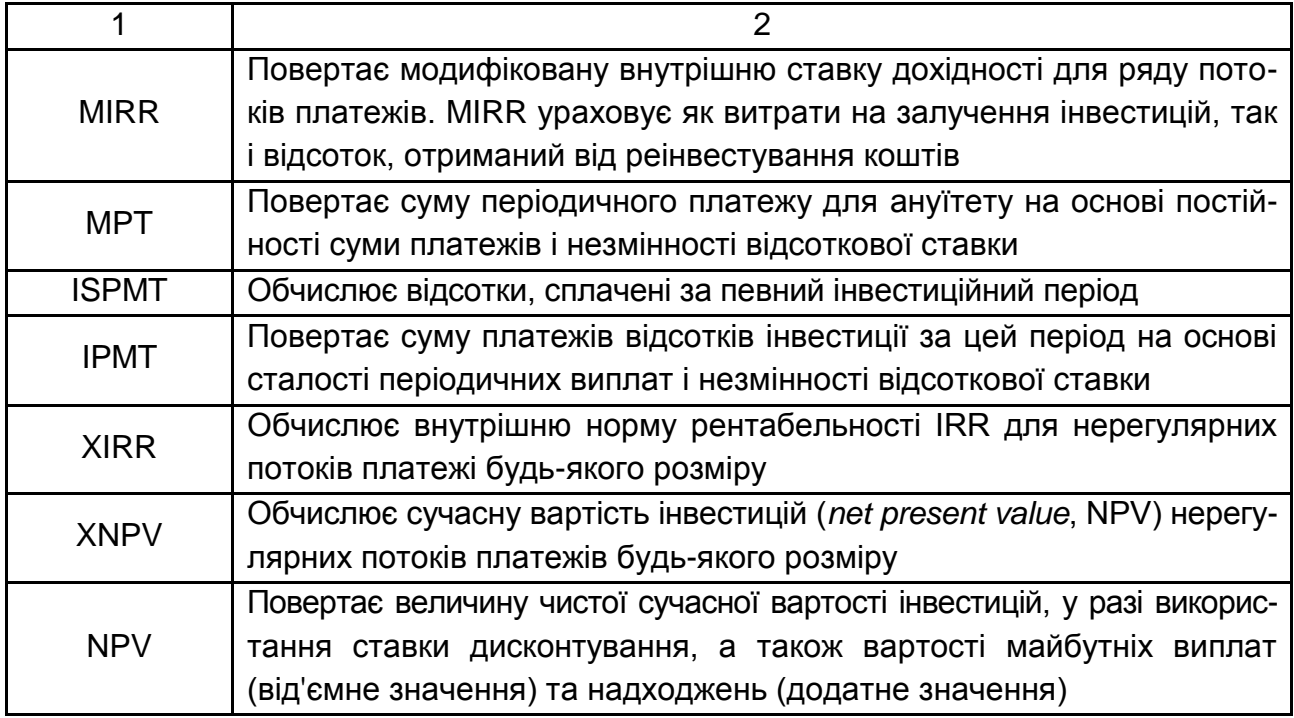

*Функцію* IRR використовують для розв'язання задач щодо визначення дохідності реалізації інвестиційних проєктів, погашення боргу, за якими здійснюють ануїтетами як постійними, так і змінними погашувальними платежами.

Формат функції IRR (значення; передбачення) (табл. 9).

Таблиця 9

## **Аргументи функції IRR**

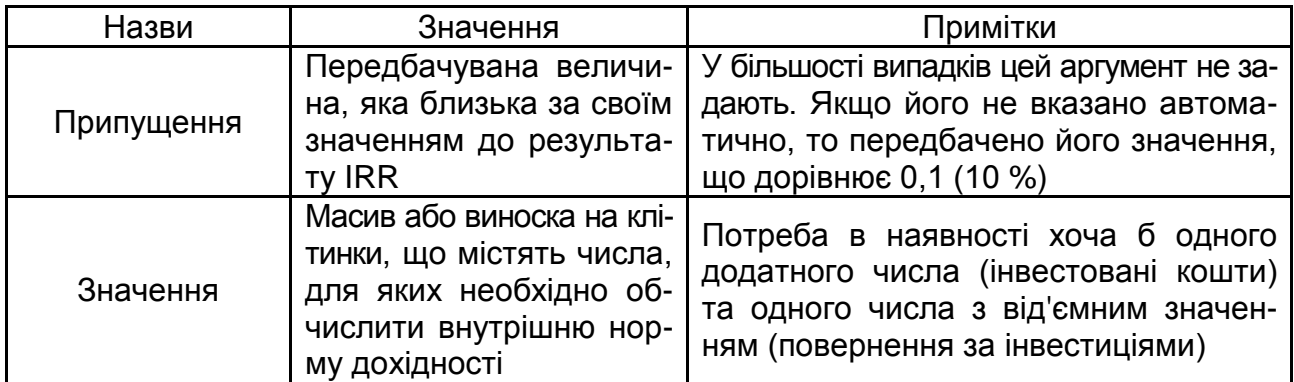

*Приклад.* Сума інвестицій становить 100 млн грн. Щорічний прибуток, який заплановано отримувати від реалізації цього інвестиційного проєкту,

становить: у перший рік – 30 млн грн; у другий – 50 млн грн; у третій – 60 млн грн. Визначити внутрішню норму дохідності цього інвестиційного проєкту (рис. 21).

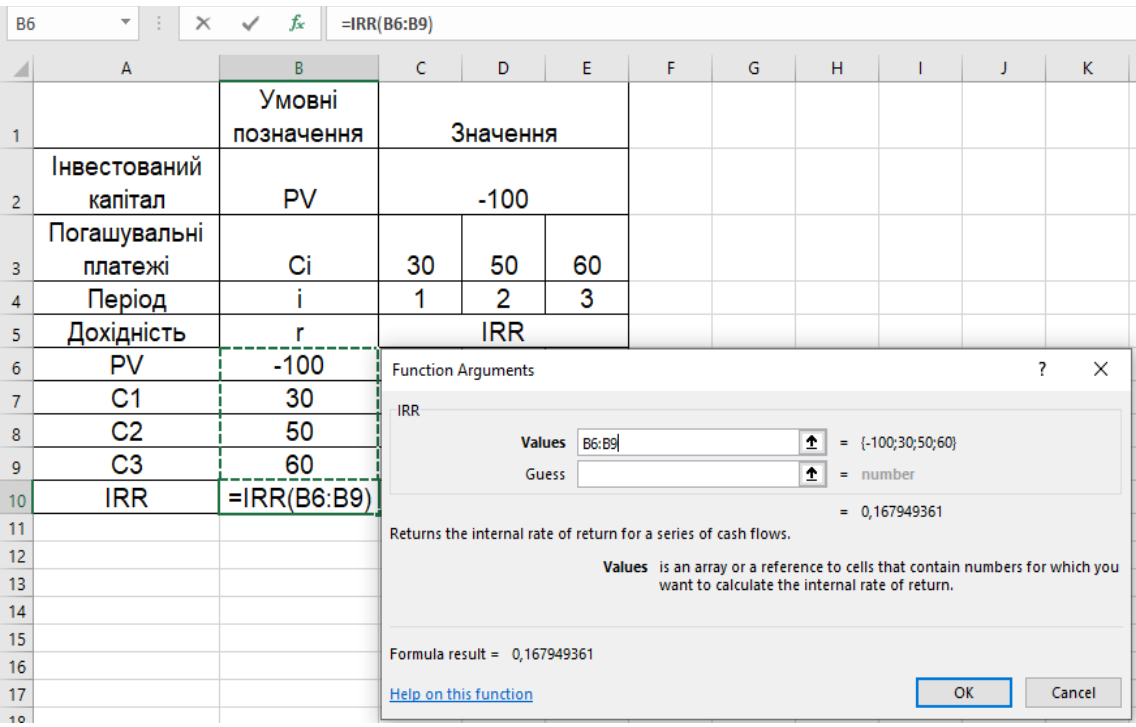

#### Рис. 21. **Розв'язання задачі з використанням функції IRR**

Таким чином, внутрішня ставка дохідності за цим інвестиційним проєктом становила 16,8 %. Тобто, це така відсоткова ставка, за якої цей інвестиційний проєкт не дасть прибутку, але й не зазнає збитків.

*Функцію PMT* застосовують для розв'язання задач, спрямованих на визначення величини разового періодичного платежу, який є ануїтетом.

Формат функції PMT (Ставка; Кількість\_пер; Поточна\_сума; Майбутня\_сума; Тип).

*Приклад.* Підприємцеві для відновлення виробничого обладнання необхідно залучити додаткові кошти в сумі 2 000 тис. грн. Банк згоден укласти кредитний договір на умовах оформлення довгострокового кредиту терміном на 15 років під 10 % річних, до того ж погашення боргу та відсотків за ним мають здійснювати наприкінці кожного місяця. Визначити суму щомісячного платежу (рис. 22).

| =PMT(D4/E4;B4*E4;;C4)<br>fx<br><b>PMT</b><br>× |                               |                    |                                                                                            |                                        |                                  |                      |  |                                     |                                      |  |  |
|------------------------------------------------|-------------------------------|--------------------|--------------------------------------------------------------------------------------------|----------------------------------------|----------------------------------|----------------------|--|-------------------------------------|--------------------------------------|--|--|
|                                                | $\overline{A}$                |                    | B                                                                                          |                                        | $\mathsf{C}$                     | D                    |  | E                                   | F                                    |  |  |
|                                                | Умови задачі                  | Кількість періодів |                                                                                            |                                        | Розмір<br>строкового<br>депозиту | Відсоткова<br>ставка |  | Частота<br>нарахування<br>відсотків | Розмір<br>погашувально<br>го платежу |  |  |
| $\overline{2}$                                 | Умовні позначенн<br>Аргументи | n                  |                                                                                            |                                        | <b>FV</b>                        | r                    |  | m                                   | A                                    |  |  |
| 3                                              | функції                       |                    | Кількість_періодів   Майбутня_сума                                                         |                                        |                                  | Ставка               |  |                                     | <b>PMT</b>                           |  |  |
| 4                                              | Значення                      | 15,0               |                                                                                            |                                        | $-2000$                          | 10%                  |  | 12                                  | $*E4; C4)$                           |  |  |
| 5                                              |                               |                    | ?<br>$\times$<br><b>Function Arguments</b>                                                 |                                        |                                  |                      |  |                                     |                                      |  |  |
| 6<br>7                                         |                               |                    | PMT                                                                                        |                                        |                                  |                      |  |                                     |                                      |  |  |
| 8                                              |                               |                    |                                                                                            | Rate                                   | D4/E4                            | ±                    |  | $= 0,008333333$                     |                                      |  |  |
| 9                                              |                               |                    |                                                                                            | <b>Nper</b>                            | <b>B4*E4</b>                     | 杢<br>$= 180$         |  |                                     |                                      |  |  |
| 10                                             |                               |                    | Pv<br>±<br>$=$ number                                                                      |                                        |                                  |                      |  |                                     |                                      |  |  |
| 11                                             |                               |                    |                                                                                            | ÷<br>Fv<br>C <sub>4</sub><br>$= -2000$ |                                  |                      |  |                                     |                                      |  |  |
| 12                                             |                               |                    | ٠<br>Type<br>$=$ number                                                                    |                                        |                                  |                      |  |                                     |                                      |  |  |
| 13<br>14                                       |                               |                    |                                                                                            |                                        |                                  |                      |  | $= 4,825435687$                     |                                      |  |  |
| 15                                             |                               |                    | Calculates the payment for a loan based on constant payments and a constant interest rate. |                                        |                                  |                      |  |                                     |                                      |  |  |
| 16                                             |                               |                    | Rate is the interest rate per period for the loan. For example, use 6%/4 for               |                                        |                                  |                      |  |                                     |                                      |  |  |
| 17                                             |                               |                    | quarterly payments at 6% APR.                                                              |                                        |                                  |                      |  |                                     |                                      |  |  |
| 18                                             |                               |                    |                                                                                            |                                        |                                  |                      |  |                                     |                                      |  |  |
| 19                                             |                               |                    | Formula result = $4,83$ P                                                                  |                                        |                                  |                      |  |                                     |                                      |  |  |
| 20                                             |                               |                    | <b>Help on this function</b>                                                               |                                        |                                  |                      |  | OK                                  | Cancel                               |  |  |
|                                                | Аркуш1                        | Аркуш2             |                                                                                            |                                        |                                  |                      |  |                                     |                                      |  |  |

Рис. 22. **Розв'язання задачі з використанням функції PMT**

Так, значення платежу погашення боргу становить 21,49 тис. грн за кожний місяць дії кредитного договору. Оскільки розв'язання задачі зведено до розрахунку щомісячного платежу, значення відсоткової ставки та терміну фінансової операції корегують відповідним чином.

Функція ЧПС розраховує чисту сучасну вартість регулярних потоків платежів різної величини.

Формат функції ЧПС (ставка; значення 1; значення 2; \_) (табл. 10).

Таблиця 10

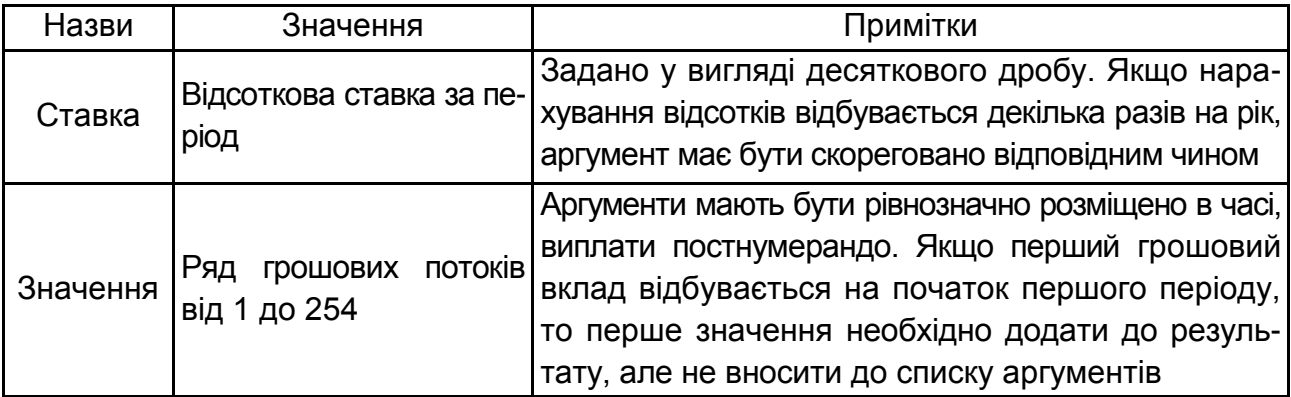

## **Аргументи функції NPV**

*Приклад.* Інвестиційна компанія "Консульт" має можливість інвестувати вільні кошти в розмірі 120 тис. грн терміном не більшим ніж п'ять років. Є два альтернативних інвестиційних проєкти.

Проєкт А: повернений грошовий потік пренумерандо за роками (тис. грн): 35, 40, 50, 55, 65;

Проєкт Б: повернений грошовий потік постнумерандо за роками (тис. грн): 50, 60, 70, 40.

У якому з інвестиційних проєктів варто брати участь підприємству, якщо відсоткова ставка за банківськими вкладами 19 % річних?

На рис. 23 подано рекомендації до знаходження наведеної вартості змінного ануїтету пренумерандо за допомогою використання фінансової функції NPV.

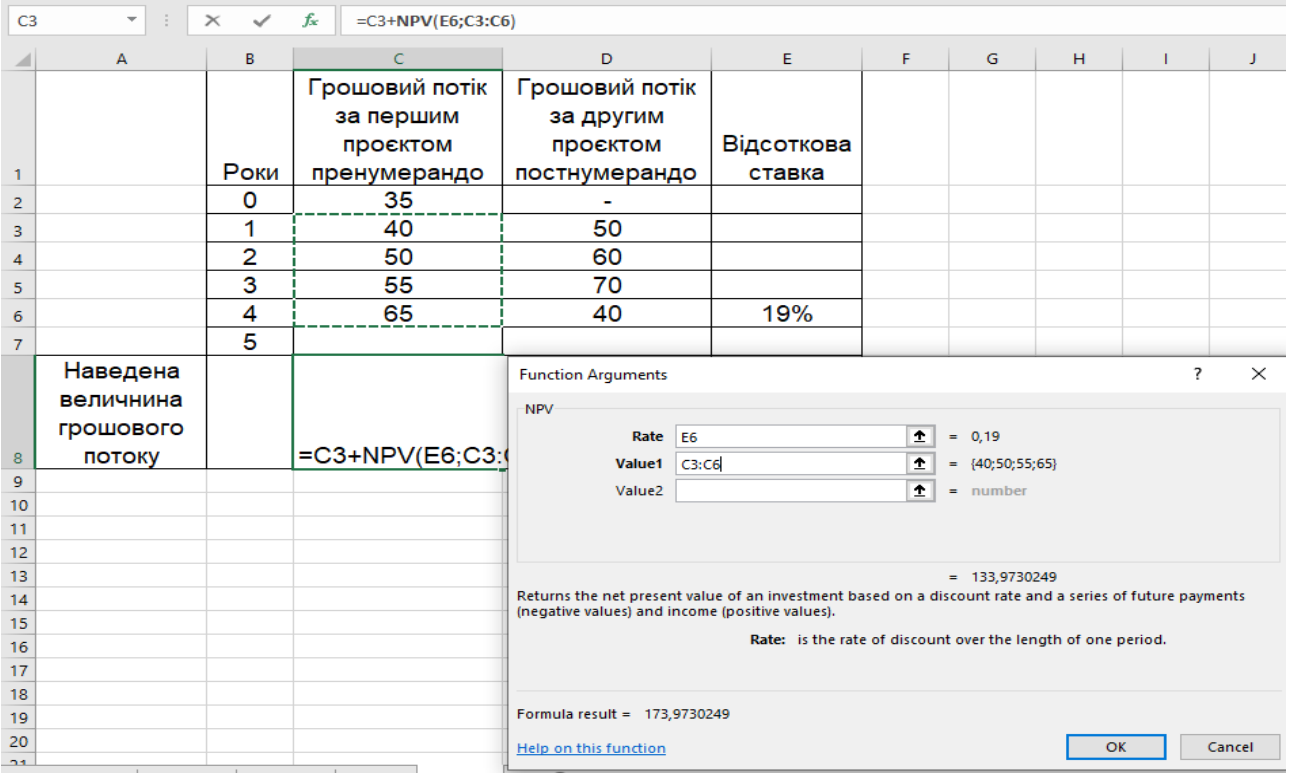

## Рис. 23. **Розв'язання задачі за допомогою функції NPV за проєктом А**

Оскільки грошовий потік за першим проєктом є ануїтетом пренумерандо, то під час використання функції NPV, перший елемент потоку не включають до аргументу функції "значення", а додають до кінцевого результату її розрахунку. Це пояснюється тим, що перший елемент надходить на початку періоду, тобто фінансову операцію розпочинають з одночасним вкладанням капіталу та вже надходженням авансового платежу в рахунок його повернення. Тому цей елемент не потребує дисконтування, що виконується до кожного елемента під час застосування функції NPV. Кінцевий результат розрахунку наведеної величини грошового потоку дорівнює 168,97 тис. грн.

На рис. 24 подано результат розрахунку наведеної величини грошового потоку за проєктом Б.

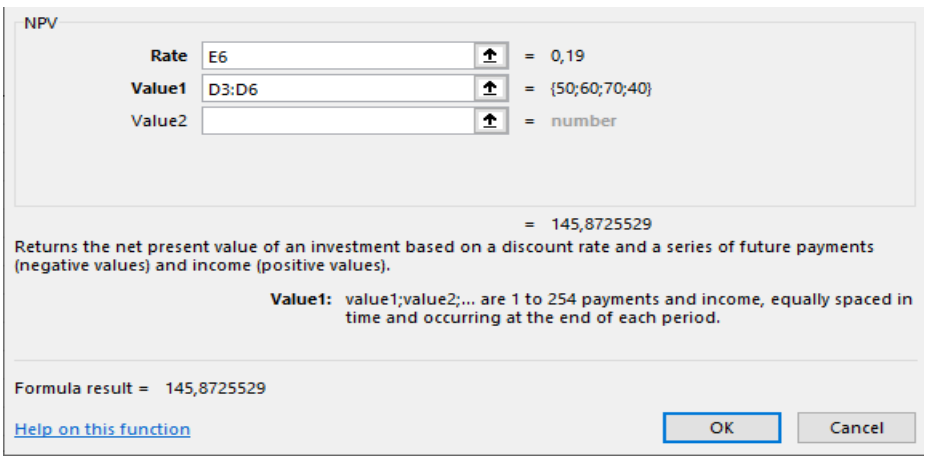

## Рис. 24. **Діалогове вікно функції NPV з результатом розрахунку проєкту Б**

За проєктом Б наведена величина грошового потоку склала 145,87 тис. грн, що менше ніж за проєктом А, і відповідно він є більш привабливим для вкладання капіталу у розмірі 120 тис. грн. Слід також вказати, що обидва проєкти є доцільними до запровадження, оскільки перевищують витрати (120 тис. грн) на їх реалізацію.

*Функцію [ISPMT](https://www.excelfunctions.eu/ISPMT)* використовують для визначення розміру відсоткових грошей, сплачених у певний період часу впродовж дії кредитного договору за умови сталості відсоткової ставки та погашення основної суми боргу однаковими частинами.

Формат функції [ISPMT](https://www.excelfunctions.eu/ISPMT) (Ставка; Період; Кількість\_пер; Поточна\_сума). За цими аргументами функції Кількість пер становить загальний термін фінансової операції. Період – порядковий номер року (півріччя, кварталу, місяця), за який визначають суму сплачених відсотків.

*Приклад.* Клієнт банку звернувся із запитом перевірити правильність нарахування відсотків за кредитним договором № 1С-346 за другий період, у якому клієнт сплатив 9,6 тис. грн. Умови кредитного договору: первісна вартість запозиченого капіталу становить 56 тис. грн, виданий на сім років за умови погашення основної суми боргу однаковими піврічними виплатами. Відсоткова ставка за договором становила 40 % річних, що нараховують кожне півріччя (рис. 25).

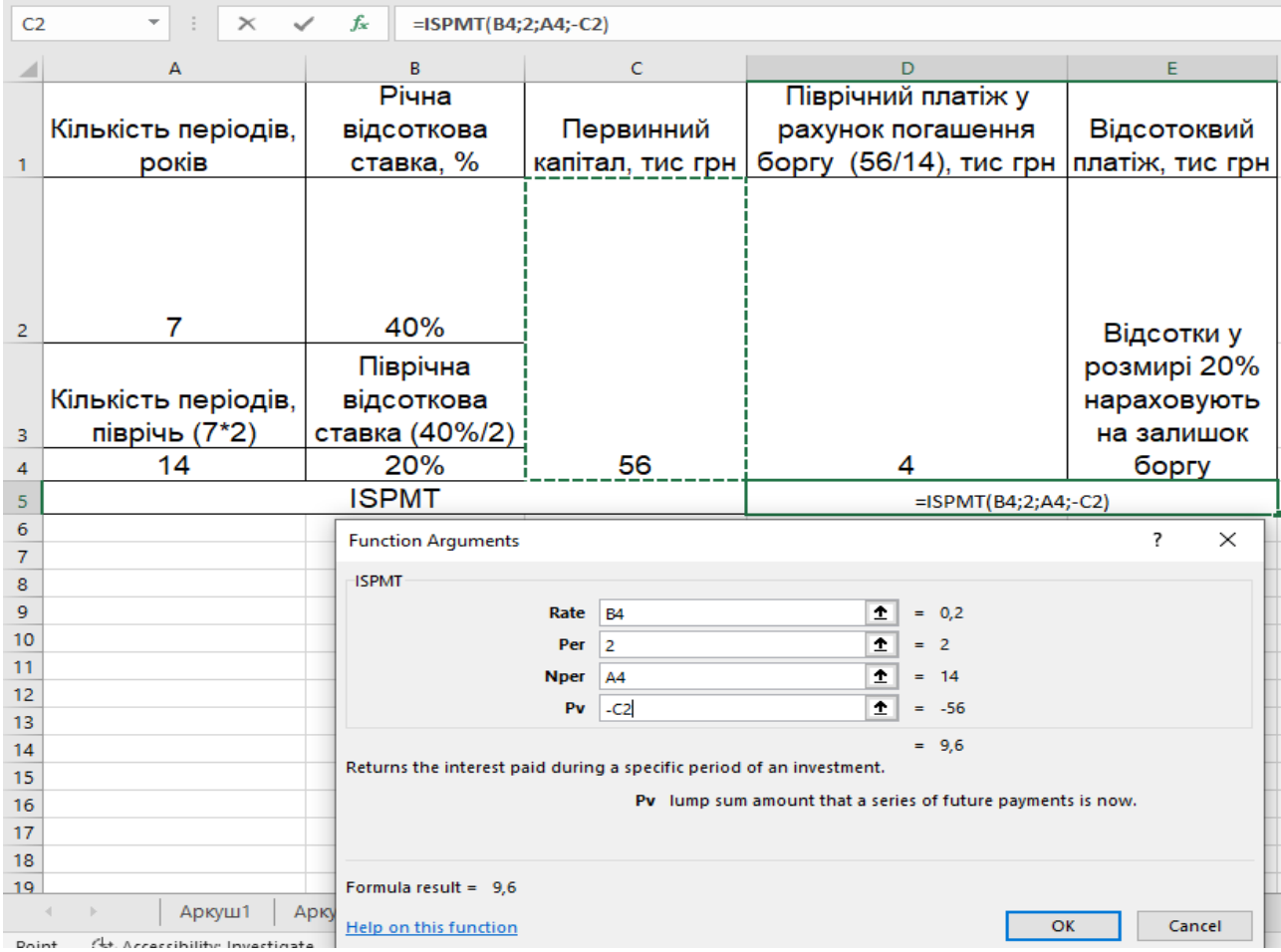

#### Рис. 25. **Результати розв'язання задачі за допомогою функції [ISPMT](https://www.excelfunctions.eu/ISPMT)**

Таким чином, за результати використання функції [ISPMT](https://www.excelfunctions.eu/ISPMT) можна переконатися у правильності погашення заборгованості.

Формат функції [IPMT](https://www.excelfunctions.eu/ISPMT) (Ставка; Період; Кількість\_пер; Поточна\_сума; Майбутня\_сума).

Мета застосування функції [IPMT](https://www.excelfunctions.eu/ISPMT) подібна до використання функції [ISPMT,](https://www.excelfunctions.eu/ISPMT) оскільки також дозволяє визначити розмір відсоткового платежу сплаченого в певний період часу. Відмінність полягає в тому, за якою схемою здійснюють погашення боргу: класичною (погашення основного боргу рівними частинами – [ISPMT\)](https://www.excelfunctions.eu/ISPMT) або ануїтетною (загальний борг, ураховуючи проценти, сплачується рівними частинами – [IPMT\)](https://www.excelfunctions.eu/ISPMT).

## **4.2. Порядок виконання роботи**

1. Банк пропонує ренту постнумерандо на 40 років зі щорічною виплатою 12 000 грн. Річна відсоткова протягом усього періоду залишається постійною. За якою ціною можна придбати таку ренту, якщо виплати почнуть здійснювати: а) негайно; б) через вісім років; в) через 14 років, – а відсоткова ставка буде становити, відповідно, 13 %, 16 %, 18 % річних?

2. Запропоновано здати в оренду садову ділянку терміном на три роки з орендною платою в розмірі 9 тис. грн у кінці кожного кварталу. Можливе нарахування складних відсотків, виходячи з 16 % річних: а) щорічне; б) піврічне; в) щоквартальне. Який із варіантів кращий?

3. До моменту виходу на пенсію через 10 років підприємець хоче мати на рахунку 100 тис. грн. Для цього має намір робити щомісячний внесок за схемою пренумерандо. Визначити розмір внеску, якщо банківська ставка за депозитами становить 17 % річних, що нараховують щомісячно.

4. Уявіть себе фахівцем фінансового відділу інвестиційної компанії. Компанія має намір інвестувати вільні кошти в сумі 300 тис. грн. Визначити доцільність укладання коштів у проєкт, розрахований на шість років, якщо повернення капіталу будуть здійснювати по 65 тис. грн щопівроку. Прибутковість альтернативних проєктів на ринку капіталів становить 40 % річних. Довести доцільність інвестиційного проєкту та визначити розмір ставки, за якої цей проєкт буде "нульовим" (не давати ні збитків, ні прибутків). Частота нарахування відсотків збігається з частотою зарахування коштів на рахунок інвестиційного фонду.

5. Запропоновано через два роки пройти курси підвищення кваліфікації з торгів на фондовій біржі. Вартість навчання становить 2 300 грн за кожний місяць. Термін навчання півроку. Від сьогодні необхідно накопичувати ці кошти на депозитному рахунку банку. Яким має бути щомісячний вклад у банк, за умови щомісячного нарахування 38 % річних?

6. Який термін необхідний для того, щоб на депозиті накопичилося 8 тис. грн за умови, що щорічні внески становлять 2 700 грн, на які нараховують складні відсотки за ставкою 19 % річних? Внески на депозит здійснюють на початку кожного року. Як зміниться термін, якщо внески на депозит будуть надходити в кінці кожного року?

7. Підприємство розглядає можливість здавання в оренду на три роки вільного від експлуатації обладнання, вибравши один із двох варіантів оплати орендної плати: а) по 21 тис. грн на початку кожного року; б) 78 тис. грн у кінці трирічного періоду. Який варіант кращий, якщо банк пропонує 21 % річних за вкладами?

8. Протягом чотирьох років підприємство передбачає створити резервний фонд у розмірі 45 тис. грн, для чого будуть щорічно робити внески в банк у розмірі 5,5 тис. грн. Необхідно визначити розмір відсоткової ставки за умови, що внески та нарахування на них відсотків здійснюють у кінці року.

9. Фірма вирішила утворити фонд для забезпечення майбутніх витрат, пов'язаних із реконструкцією виробництва. Із цією метою наприкінці кожного третього року фірма передбачає перераховувати в банк 27 тис. грн. Яка сума буде на рахунку фірми через 15 років, якщо запропонована складна відсоткова ставка банку становить 32 %?

10. Фірма планує укласти договір оренди технологічного обладнання терміном на чотири роки. Є два можливих варіанти орендної плати: а) на початку кожного року вносити (тис. грн): 24, 18, 31, 14; б) у кінці кожного року вносити (тис. грн): 25, 17, 19, 8. Який із варіантів орендної плати слід вибрати, якщо відсоткова ставка за банківськими вкладами становить 36 % річних?

11. Один із цінних паперів через три роки почне генерувати безстроковий грошовий потік у розмірі 1 890 грн на рік. За якою ціною можна його купити сьогодні, якщо прийнятна норма прибутку дорівнює 36 %?

12. Визначити розмір сплаченого відсоткового платежу у п'ятому періоді, за умови що боргове зобов'язання у сумі 62 тис. грн має бути погашене впродовж чотирьох років рівними квартальними платежами за ануїтетної схеми. Відсоткова ставка, застосована до цього зобов'язання складала 48 річних під час квартального їх нарахування.

## **4.3. Звіт про виконання лабораторної роботи**

Звіт має містити умови задач, відображені як табличні дані *MS Excel*, їхнє розв'язання з використанням фінансових функцій *MS Excel*, висновки та, за потреби, подання графічного матеріалу щодо аналізу умов фінансових контрактів.

#### **4.4. Контрольні запитання**

1. Укажіть фінансові функції *MS Excel*, які використовують лише у процесі аналізу грошових потоків.

2. Яким чином в аргументах фінансових функцій *MS Excel* позначено вид грошового потоку за часом надходження його платежів?

3. Яку фінансову функцію *MS Excel* використовують для аналізу інвестиційних проєктів?

4. Наведіть приклад статистичної інформації, у якій подано грошовий потік безстрокового ануїтету.

5. Укажіть, якими математичними законами може бути охарактеризовано зміну розміру платежу грошового потоку.

6. Укажіть особливості використання фінансових функцій у процесі аналізу *р*-строкового ануїтету.

7. Який метод використовують під час визначення відносного показника оцінювання фінансової операції, що характеризується послідовністю платежів?

8. На яку величину відрізняється розмір майбутньої вартості грошового потоку постнумерандо від потоку пренумерандо із внутрішньорічним нарахуванням відсотків?

9. Яким чином має бути скореговано аргумент функцій RATE, якщо за умовами фінансового контакту відсотки нараховують декілька разів на рік?

10. Укажіть фінансові функції *MS Excel*, які може бути застосовано як для аналізу грошового потоку, так і процесу погашення боргу одним платежем.

# **Лабораторна робота 5.**

## <span id="page-39-0"></span>**Аналіз кредитних розрахунків підприємства з використанням інформаційних технологій**

**Мета роботи** – набуття практичних навичок у здійсненні аналізу кредитних розрахунків підприємства за допомогою створення й опрацювання електронних таблиць *MS Excel*.

## **5.1. Загальні методичні рекомендації**

Видатки, пов'язані з погашенням позички, тобто погашенням основного боргу та виплатою відсотків за нею, називають видатками з обслуговування боргу або амортизацією позички. Існують різні способи погашення заборгованості. Учасники кредитної угоди обумовлюють їх під час укладання контракту. Відповідно до умов контракту, складають план погашення заборгованості.

Одним із найважливіших елементів плану погашення заборгованості є визначення кількості виплат протягом року, тобто визначення так званих термінових виплат і їхньої величини. Термінові виплати розглядають як кошти, призначені для погашення як основного боргу, так і поточних відсоткових платежів. До того ж кошти, що спрямовують на погашення (амортизацію) основного боргу, можуть бути однаковими або змінюватися за якими-небудь законами, а плату за кредит, обчислену за складними відсотками, будуть виплачувати окремо.

Так, погашення боргу може відбуватися таким чином:

1) упродовж ряду років можуть виплачувати тільки відсотки за кредит, а сам борг погашають у той час, що залишився, причому або декількома платежами, або разовим платежем;

2) погашення кредиту можна також здійснювати ануїтетами, тобто платежами, унесеними через однакові проміжки часу, що містять як виплату основного боргу, так і відсотковий платіж за користування кредитом.

Величина термінових виплат залежить від величини кредиту, його терміну, наявності та тривалості пільгового періоду, розміру відсоткової ставки та ін. Так, величина термінових виплат може бути постійною, а може змінюватися в арифметичній або геометричній прогресії. Ще однією додатковою умовою фінансових контрактів може бути зміна відсоткової ставки.

Далі наведено методичні рекомендації до розроблення планів погашення боргових зобов'язань підприємства, ураховуючи можливі додаткові умови реалізації кредитного договору.

Під час розв'язання задач з аналізу та оцінювання кредитних розрахунків підприємства виходять із того, що кожну термінову виплату (А) складено з річних витрат щодо погашення основної частини боргу (R) та відсоткового платежу за користування коштами впродовж певного проміжку часу (І). Тоді розмір строкового платежу визначають як добуток цих елементів, тобто А = R + І.

У ході розроблення плану погашення боргу слід використовувати такі параметри:

PV – сума основного боргу;

PV<sub>к</sub> – залишок непогашеного боргу на певний період;

Ік – величина відсоткового платежу, сплаченого в певний термін;

 $R_{k}$  – частина основного боргу, погашена в певний часовий період.

Фінансовими функціями *MS Excel*, які може бути використано в ході розроблення плану погашення кредитних розрахунків підприємства, є: FV, CUMPRINC, CUMIPMT, PPMT, PV, PMT, ISPMT, IPMT (табл. 11).

Таблиця 11

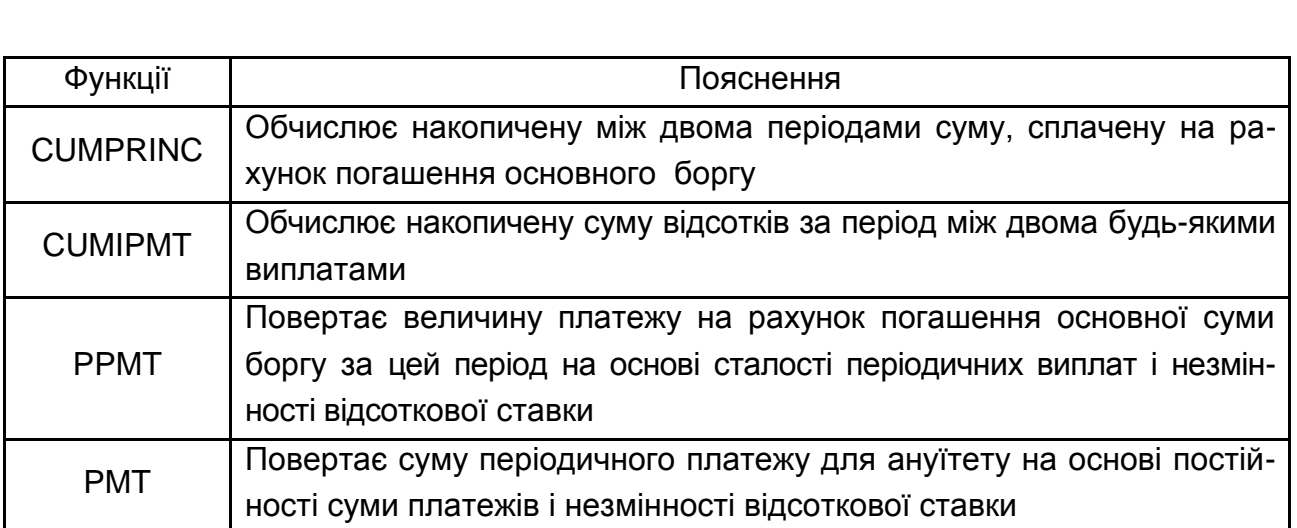

#### **Фінансові функції** *MS Excel*

План погашення боргу становить таблицю, де відображено витрати підприємства за кредитними розрахунками за кожний рік або інший часовий інтервал фінансової операції.

*Приклад.* Банк видав кредит у сумі 89 тис. грн на сім років під 8 % річних. Погашення кредиту має відбуватися однаковими щорічними виплатами наприкінці кожного року, що містять погашення основного боргу та відсоткові платежі. Нарахування відсотків здійснюють раз на рік. Необхідно скласти план погашення боргу. Визначити частину непогашеного боргу на початок третього року та розмір відсоткового платежу на п'ятому році дії кредитного договору.

Під час розв'язання цієї задачі першочерговим є визначення величини строкового платежу за кожен рік фінансової операції за допомогою функції *MS Excel* – PMT. Застосування функції показано на рис. 26.

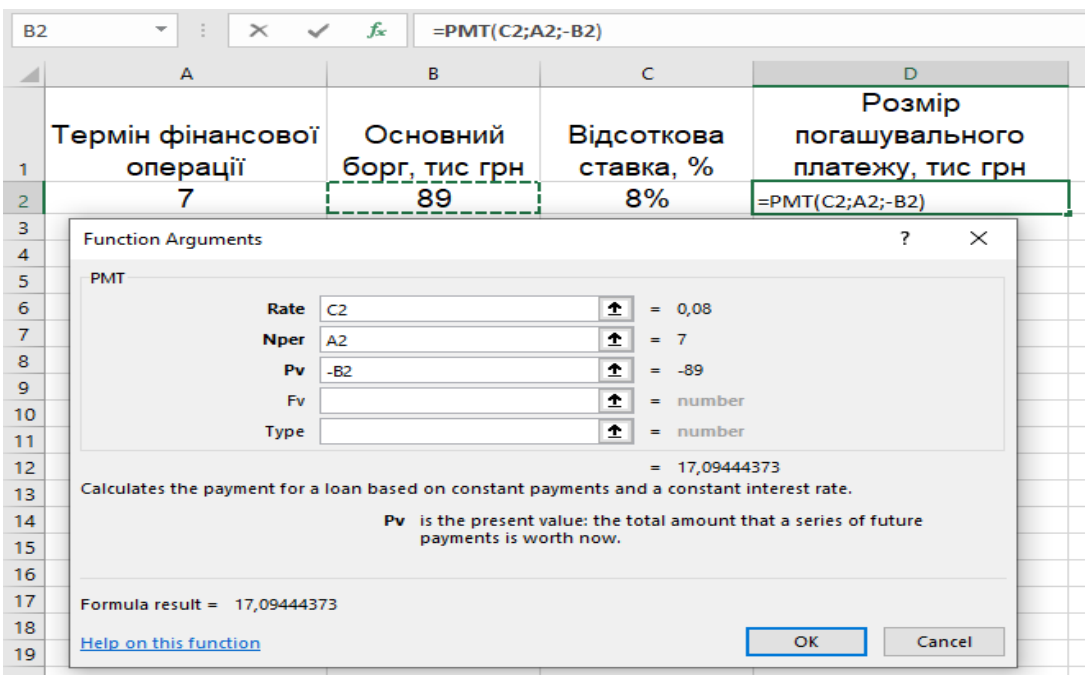

## Рис. 26. **Знаходження річного погашувального платежу за допомогою функції PMT**

Таким чином, термінова виплата боргу за кожен рік фінансової операції буде становити 17,094 тис. грн.

Далі слід відповісти на запитання щодо розміру відсоткового платежу на п'ятому році дії кредитного договору. Для цього потрібно скористатися функцією IPMT. Результати розрахунку показано на рис. 27.

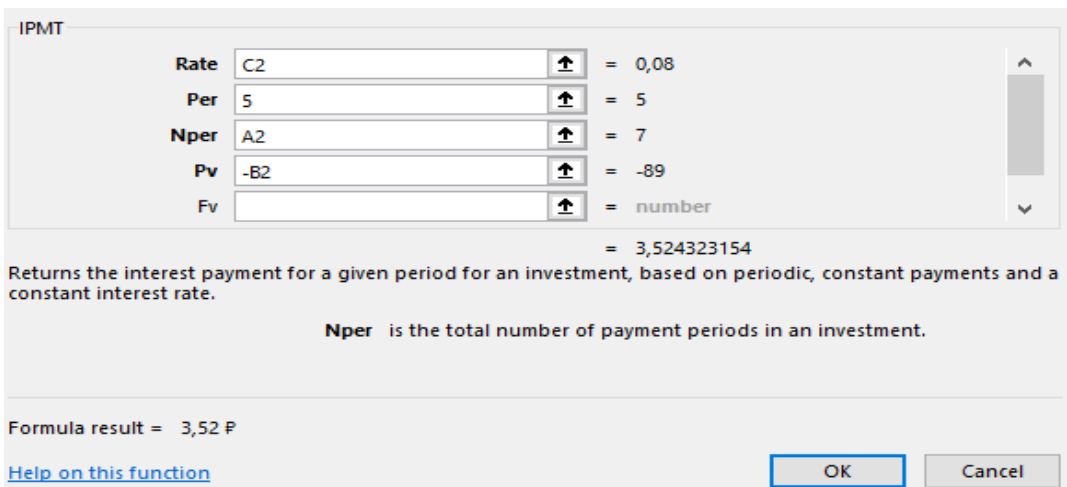

## Рис. 27. **Визначення розміру відсоткового платежу за певний період за допомогою функції IPMT**

Визначений результат указує на те, що на п'ятому році дії фінансового договору підприємець за користування кредиту сплатив 3,524 тис. грн відсоткового платежу.

Визначити частину боргу, що залишилася непогашеною на початок третього року, скориставшись фінансовою функцією ПС. Результати розрахунку показано на рис. 28.

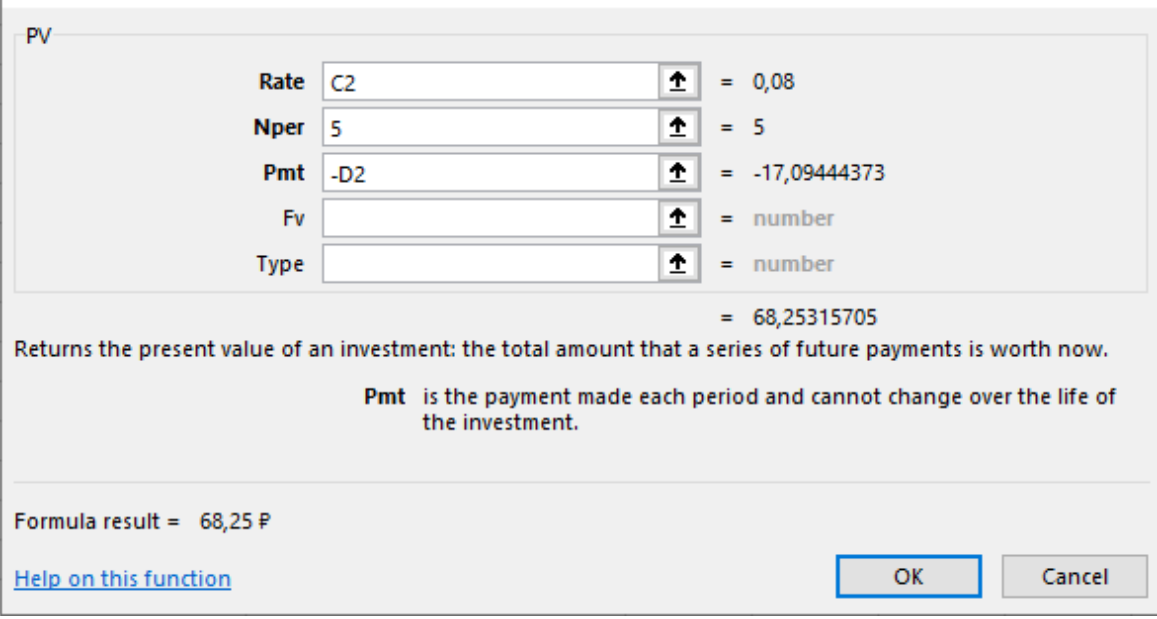

## Рис. 28. **Визначення залишку боргу за певний період за допомогою функції PV**

Фінансова функція ПС дозволяє визначати сучасну вартість грошового потоку, тобто в цьому разі сучасну вартість платежів, що залишилася невиплаченою за п'ять років до кінця терміну фінансової операції. Тому аргумент функції Кількість\_пер буде дорівнювати п'яти. Визначені результати залишку боргу будуть відповідати його вартості на кінець другого року фінансової операції та початок третього. Необхідно скласти план погашення боргу (табл. 12).

Табл. 12 містить усі розрахункові параметри кредиту.

У свою чергу:

1) залишок боргу в *k*-му періоді визначають за формулою:

$$
PV_{k} = PV_{k+1} - R_{k+1};
$$
 (2)

2) відсотковий платіж обчислюють як добуток річної відсоткової ставки та суми залишку боргу у відповідному періоді:

$$
I_k = PV_k \times r; \tag{3}
$$

3) сума погашення боргу становить різницю між визначеною раніше величиною річного строкового платежу та відсотковим платежем у відповідний період:

$$
R_k = A - I_k. \tag{4}
$$

Таблиця 12

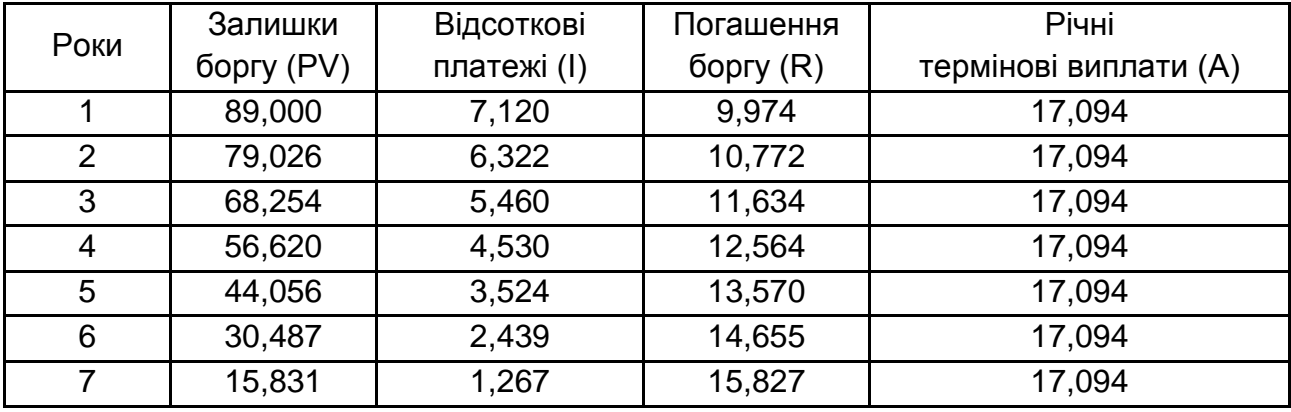

#### **План погашення боргу**

За даними табл. 12 чітко простежують таку динаміку. У разі погашення боргу однаковими частинами із плином часу величина відсоткового платежу зменшується, а сума погашення основного боргу – збільшується.

*Функція CUMIPMT*. Повертає кумулятивну величину відсотків, виплачуваних за позичкою у проміжку між двома періодами виплат.

Формат функції CUMIPMT (Ставка; Кількість\_пер; Поточна\_вартість; Поч\_період; Кін\_період; Тип).

Кількість пер – обов'язковий аргумент. Загальна кількість періодів виплат.

Поточна\_вартість – обов'язковий аргумент. Поточне значення боргового зобов'язання.

Поч\_період – обов'язковий аргумент. Номер першого періоду, внесеного до обчислення. Нумерацію періодів виплат починають з першого періоду.

Кін\_період – обов'язковий аргумент. Номер останнього періоду, внесеного до обчислення.

*Приклад.* Організація отримала позичку в банку в розмірі 500 тис. грн на 10 років під 15 % річних; відсотки нараховують щомісячно. Визначити суму виплат за відсотками за третій рік періоду (рис. 29).

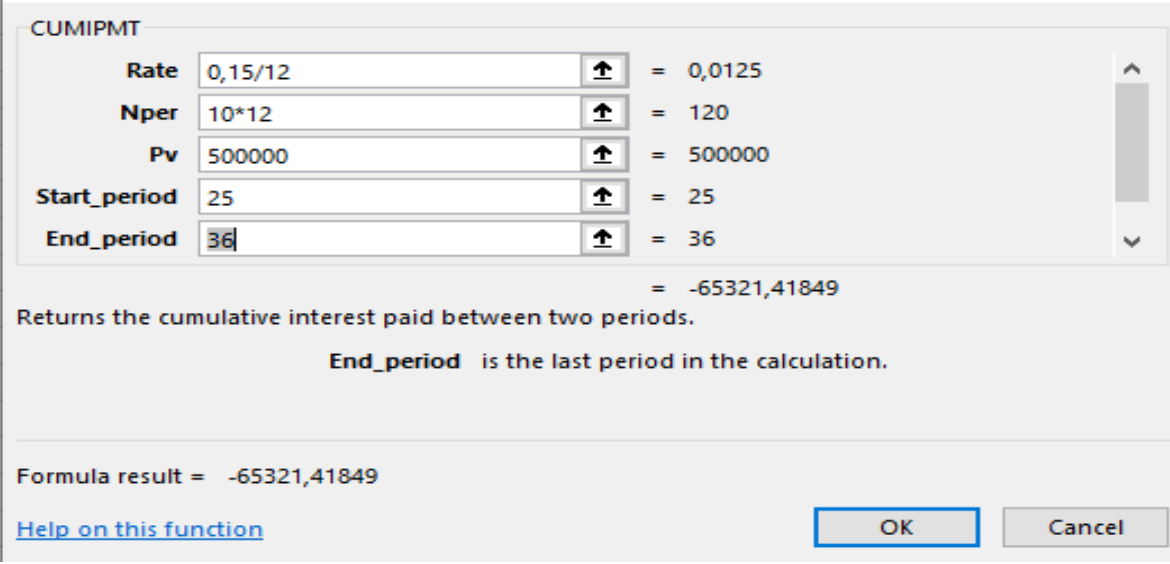

Рис. 29. **Розв'язання задачі за допомогою функції CUMIPMT**

Для виплати відсотків за третій рік позначають в аргументах функції початок та кінець третього року порядковими номерами місяців " Поч\_період" = 25 і " Кін\_період" = 36. У підсумку накопичена сума сплачених відсотків у цьому періоді склала 65 321 тис. грн.

*Приклад.* Визначити значення основного платежу для першого місяця дворічної позички в розмірі 60 тис. грн під 12 % річних (рис. 30).

*Функція CUMPRINC*. Повертає кумулятивну (нарощуваним підсумком) суму, виплачену на погашення основної суми позички у проміжку між двома періодами.

Аргументи функції CUMPRINC :

Ставка – обов'язковий аргумент. Відсоткова ставка.

Кількість пер – обов'язковий аргумент. Загальна кількість періодів виплат.

Поточна\_вартість – обов'язковий аргумент. Поточне значення.

Поч\_період – обов'язковий аргумент. Номер першого періоду, внесеного до обчислення. Нумерацію періодів виплат починають з першого періоду.

Кін\_період – обов'язковий аргумент. Номер останнього періоду, внесеного до обчислення.

Тип – обов'язковий аргумент, що визначає час платежу.

*Приклад.* Позичку розміром 1 млн грн видано під 13 % річних терміном на чотири роки; відсотки нараховують щоквартально. Визначити величину загальних виплат за другий рік (рис. 30).

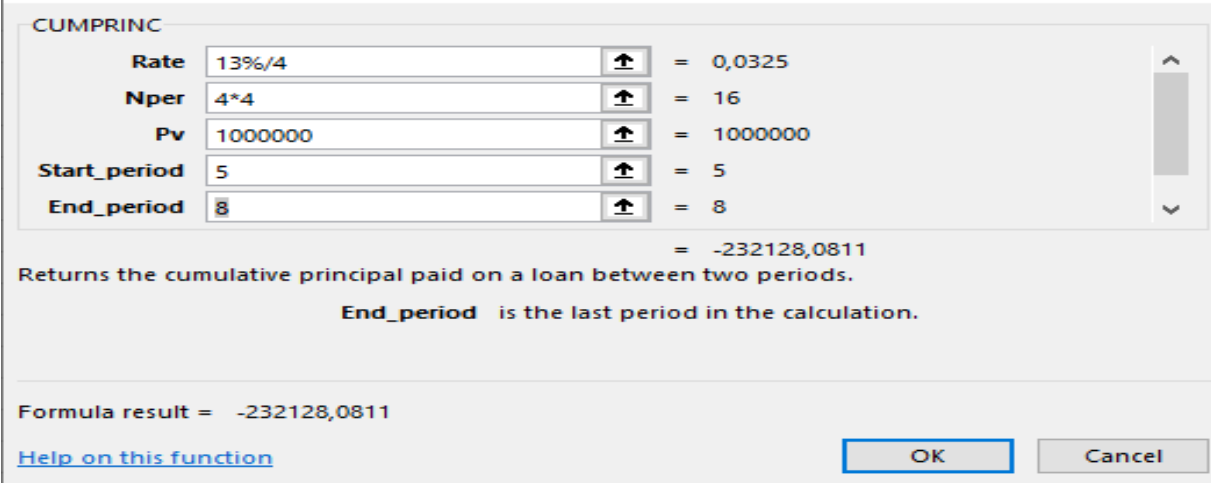

#### Рис. 30. **Розв'язання задачі за допомогою функції CUMPRINC**

Таким чином, загальна сума виплат у рахунок погашення основного боргу за другий рік становила 232,128 тис. грн.

## **5.2. Порядок виконання роботи**

1. Банком надано кредит на суму 158 тис. грн на чотири роки під 34 % річних, що нараховують кожного кварталу. Погашення кредиту має здійснюватися за класичною схемою погашення заборгованості. Необхідно скласти план погашення боргу та визначити залишок боргу на кінець другого року.

2. Кредит у розмірі 84 млн грн видано на п'ять років під 30 % річних. За умовами контракту погашення боргу мають здійснювати однаковими щопіврічними виплатами, нарахування відсотків наприкінці кожного півроку. Скласти план погашення кредиту, визначити розмір відсоткових платежі за п'ятий рік.

3. Кредит у розмірі 9 млн грн виданий на чотири роки під 44 % річних. Відсотки нараховують та сплачують у кінці кожного розрахункового періоду, виплати основного боргу мають збільшуватися щорічно на 0,2 млн грн. Скласти план погашення кредиту.

4. Кредит у розмірі 280 тис. грн має бути погашено впродовж восьми років щорічними виплатами. Відсоткова ставка становить 26 % річних,

нарахування відсотків один раз на рік у кінці року. Платежі, що забезпечують погашення основного боргу, мають зменшуватися в геометричній прогресії на 15 % щорічно. Скласти план погашення боргу. Визначити розмір річного строкового платежу на третьому році.

5. Підприємством узято кредит у сумі 390 тис. грн терміном на дев'ять років. Відсоткову ставку за роками змінюють таким чином (табл. 13).

Таблиця 13

#### **Зміна відсоткової ставки**

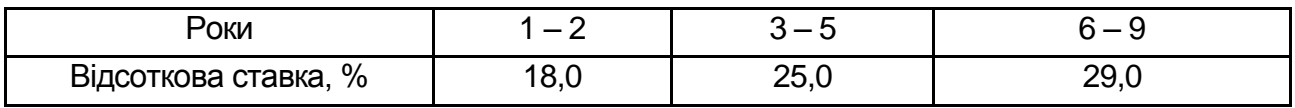

Скласти план погашення боргу за умов зміни відсоткової ставки впродовж дії кредитного договору.

## **5.3. Звіт про виконання лабораторної роботи**

Звіт має містити умови задач, відображені як табличні дані *MS Excel*, їхнє розв'язання з використанням фінансових функцій *MS Excel*, висновки, подання графічного матеріалу щодо аналізу умов кредитних розрахунків підприємства.

## **5.4. Контрольні запитання**

1. Якими особливостями характеризують використання функції PV для аналізу кредитних розрахунків підприємства?

2. Що таке амортизація основного боргу?

3. Які основні фінансові функції застосовують у процесі аналізу кредитних операцій підприємства?

4. Із яких елементів складено суму річного строкового платежу?

5. Який вид графічного подання матеріалу доцільно використовувати у процесі аналізу альтернативних варіантів залучення коштів підприємством?

6. Укажіть особливості погашення основного боргу, якщо він змінюється за законами геометричної прогресії.

7. Від яких чинників залежить розмір термінових виплат із погашення кредиторської заборгованості підприємства?

## **Рекомендована література**

<span id="page-48-0"></span>1. Алексєєнко І. І. Інвестування : навч. посіб. / І. І. Алексєєнко, О. В. Слуцька ; Харківський національний економічний університет ім. С. Кузнеця. – Харків : ХНЕУ ім. С. Кузнеця, 2018. – 205 с.

2. Березька К. М. Фінансова математика : навч. посіб. / К. М. Березька, В. М. Неміш. – Тернопіль : ТНЕУ, 2010. – 195 с.

3. Григорків В. С. Фінансова математика : підручник / В. С. Григорків, О. І. Ярошенко, П. О. Нікіфоров. – Чернівці : ЧНУ, 2011. – 488 с.

4. Зайцев О. В. Фінансові розрахунки. Теорія і практика : навч. посіб. / О. В. Зайцев. – Суми : СумДУ, 2013. – 607 с.

5. Іваненко Т. В. Основи фінансової математики : підручник / Т. В. Іваненко. – Київ : КПІ ім. Ігоря Сікорського, 2019. – 200 с.

6. Практикум з дисциплін циклу професійної та практичної підготовки фахівців напряму "Фінанси і кредит" [текст] : навч.-метод. посіб. / Л. М. Докієнко, О. М. Михайлик, О. С. Наконечна, О. В. Щербина. – Київ : ДКС-Центр, 2015. – 570 с.

7. Талер Р. Поведінкова економіка. Як емоції впливають на економічні рішення / Р. Талер ; пер. з англ. С. Крикуненко. – Київ : Наш формат, 2018. – 462 с.

8. Харарі Ю. Н. 21 урок для 21 століття / Ю. Н. Харарі ; з англ. пер. О. Дем'янчук. – Київ : Форс Україна ; Book Chef, 2018. – 413 с.

9. Василевич Л. Ф. Фінансова математика : навч. посіб. [Електронний ресурс] / Л. Ф. Василевич, С. О. Семеняка. – Київ : Київ. ун-т ім. Б. Грінченка, 2020. – 228 с. – Режим доступу : [https://elibrary.](https://elibrary/) kubg.edu.ua/id/eprint/31815/1/Vasylevuch\_Semeniaka\_Finansova\_Mathemat uka.pdf.

10. Голіченко І. І. Фінансова математика та елементи актуарної математики [Електронний ресурс] : навчальний посібник / І. І. Голіченко, О. І. Клесов, О. А. Тимошенко. – Київ : КПІ ім. Ігоря Сікорського, 2019. – 104 с. – Режим доступу : https://ela.kpi.ua/handle/123456789/28044.

11. Інформаційний сайт пропозицій фінансового ринку України. – Режим доступу : https://sravnibank.com.ua.

49

12. Офіційний сайт Державної служби статистики України. – Режим доступу : [https://www.ukrstat.gov.ua.](https://www.ukrstat.gov.ua/)

13. Офіційний сайт Національного Банку України. – Режим доступу : [https://bank.gov.ua.](https://bank.gov.ua/)

14. Офіційний сайт Національного рейтингового агентства "Рюрік". – Режим доступу : http://rurik.com.ua.

15. Фінансова грамотність. Фінанси. Що? Чому? Як? : навчальний посібник [Електронний ресурс] / авт. кол. – Київ, МОН України, 2019. – 272 с. – Режим доступу : [http://www.fst-ua.info/wp-content/uploads/2019](http://www.fst-ua.info/wp-content/uploads/2019%20/08/%20Financial_%20Literacy%20_Textbook_%20Aug2019.pdf)  [/08/ Financial\\_ Literacy \\_Textbook\\_ Aug2019.pdf.](http://www.fst-ua.info/wp-content/uploads/2019%20/08/%20Financial_%20Literacy%20_Textbook_%20Aug2019.pdf)

16. Шебаніна О. В. Фінансова математика : конспект лекцій [Електронний ресурс] / О. В. Шебаніна, В. П. Клочан, І. В. Клочан та ін. – Миколаїв : Миколаївський національний аграрний університет, 2020. – 140 с. – Режим доступу : [https://dspace.mnau.edu.ua/jspui/bitstream/](https://dspace.mnau.edu.ua/jspui/bitstream/%20123456789/7561/1/Finansova%20matematyka.pdf)  [123456789/7561/1/Finansova%20matematyka.pdf.](https://dspace.mnau.edu.ua/jspui/bitstream/%20123456789/7561/1/Finansova%20matematyka.pdf)

## **Зміст**

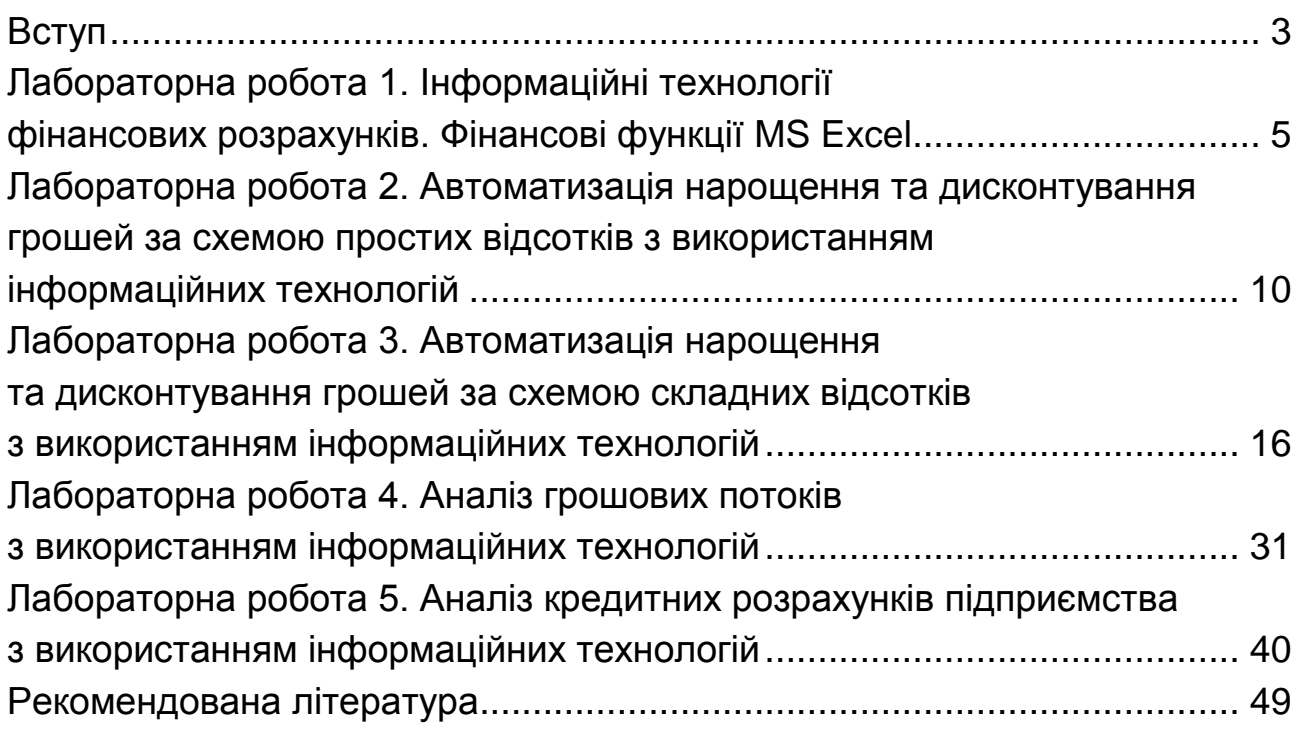

НАВЧАЛЬНЕ ВИДАННЯ

# **ОСНОВИ ФІНАНСОВИХ РОЗРАХУНКІВ**

**Методичні рекомендації до лабораторних робіт для студентів спеціальності 072 "Фінанси, банківська справа та страхування" освітньої програми "ІТ-фінанси" першого (бакалаврського) рівня**

*Самостійне електронне текстове мережеве видання*

## Укладач **Алексєєнко** Інна Іллівна

Відповідальний за видання *І. В. Журавльова* 

Редактор *В. О. Дмитрієва*

Коректор *В. Ю. Труш*

План 2023 р. Поз. № 17 ЕВ. Обсяг 52 с.

Видавець і виготовлювач – ХНЕУ ім. С. Кузнеця, 61166, м. Харків, просп. Науки, 9-А

*Свідоцтво про внесення суб'єкта видавничої справи до Державного реєстру ДК № 4853 від 20.02.2015 р.*